Dell Serial-Attached SCSI HBA 5/i Integrated および 5/E アダプタ

ユーザーズガイド

Model UCS-50

Dell Serial-Attached SCSI HBA 5/i Integrated および 5/E アダプタ

ユーザーズガイド

# メモ、注意、警告

- メモ:コンピュータを使いやすくするための重要な情報を説明しています。
- 注意:ハードウェアの損傷やデータの損失の可能性を示し、その危険を回避するための方法を説明し ています。
- 警告:物的損害、けが、または死亡の原因となる可能性があることを示しています。

# \_\_\_\_\_\_\_\_\_\_\_\_\_\_\_\_\_\_\_\_ 本書の内容は予告なく変更されることがあります。 **© 2005-2007** すべての著作権は **Dell Inc.** にあります。

Dell Inc. の書面による許可のない複製は、いかなる形態においても厳重に禁じられています。

Model UCS-50

2007年1月 P/N HF030 Rev. A01

本書に使用されている商標:Dell、DELL ロゴ、PowerEdge、PowerVault、および OpenManage は Dell Inc. の商標です。 Intel は Intel Corporation の登録商標です。Microsoft、Windows、および Windows Server は Microsoft Corporation の登 録商標です。Windows Vista は Microsoft Corporation の商標です。Novell、NetWare、および SUSE は Novell, Inc. の米国 その他の国における登録商標です。Red Hat および Red Hat Enterprise Linux は Red Hat, Inc. の登録商標です。DR-DOS は DRDOS, Inc. の登録商標です。

本書では、必要に応じて上記以外の商標や会社名が使用されている場合がありますが、それらの商標や会社名は、一切 Dell Inc. に帰属するものではありません。

# 目次

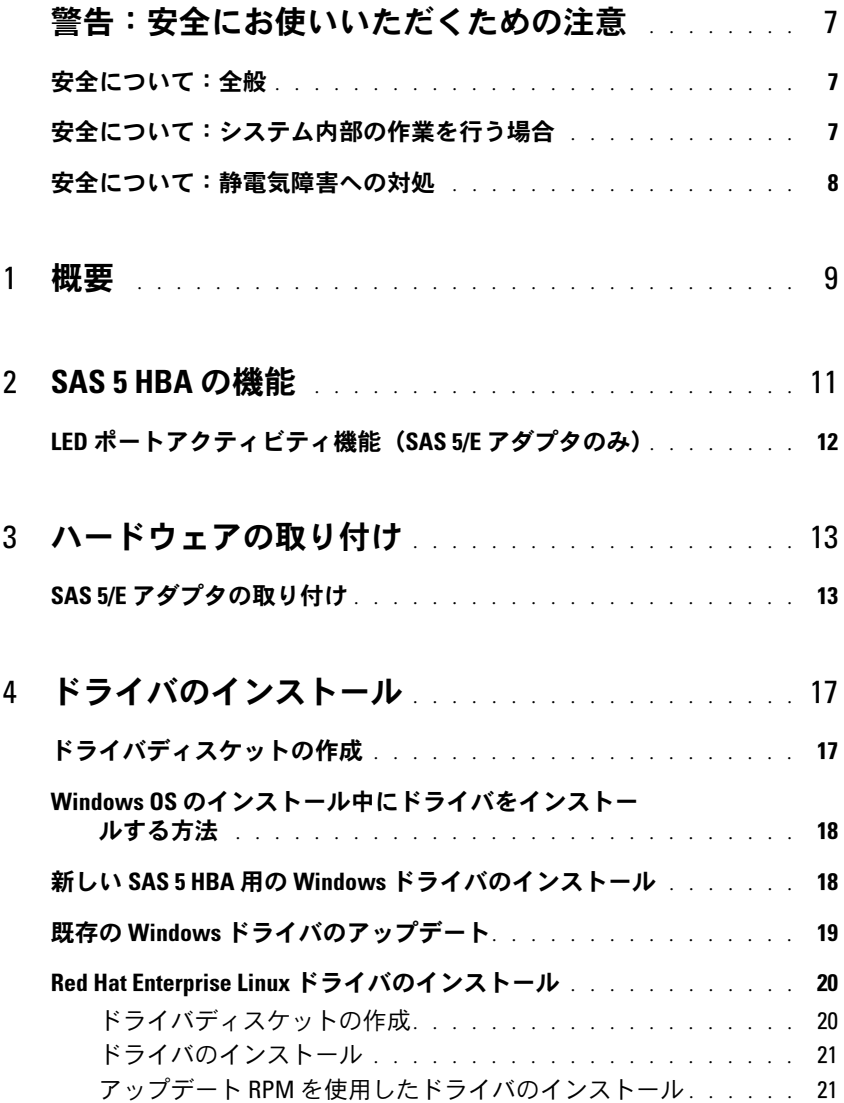

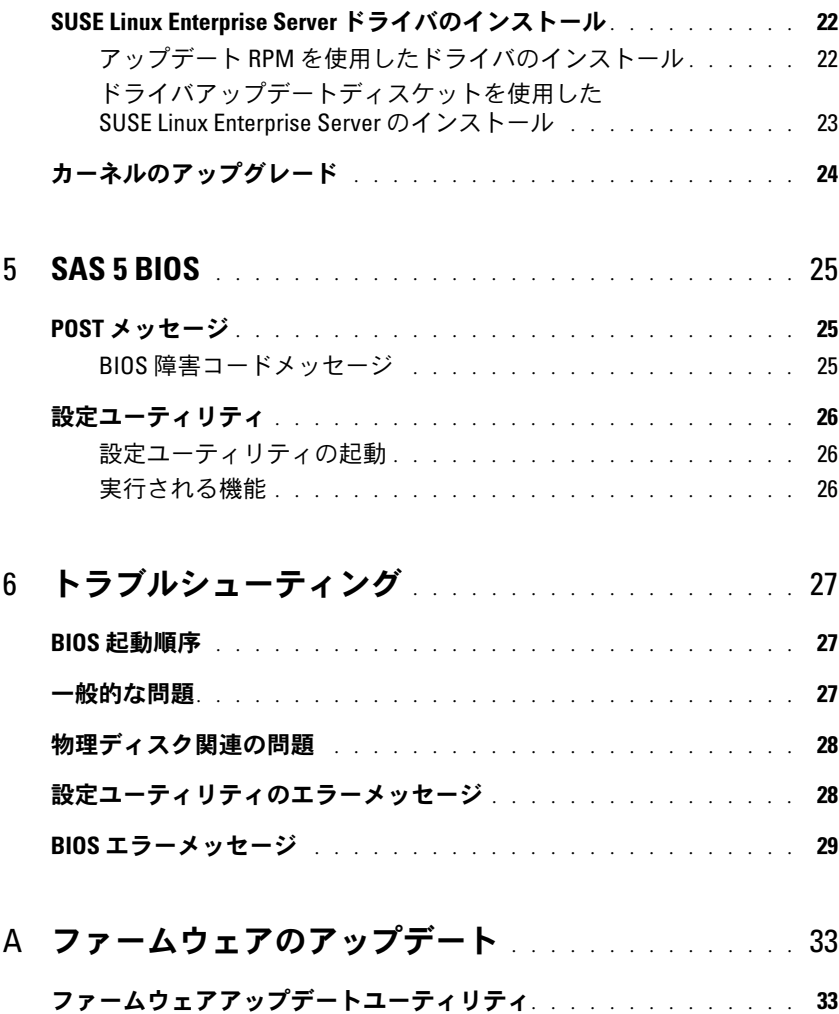

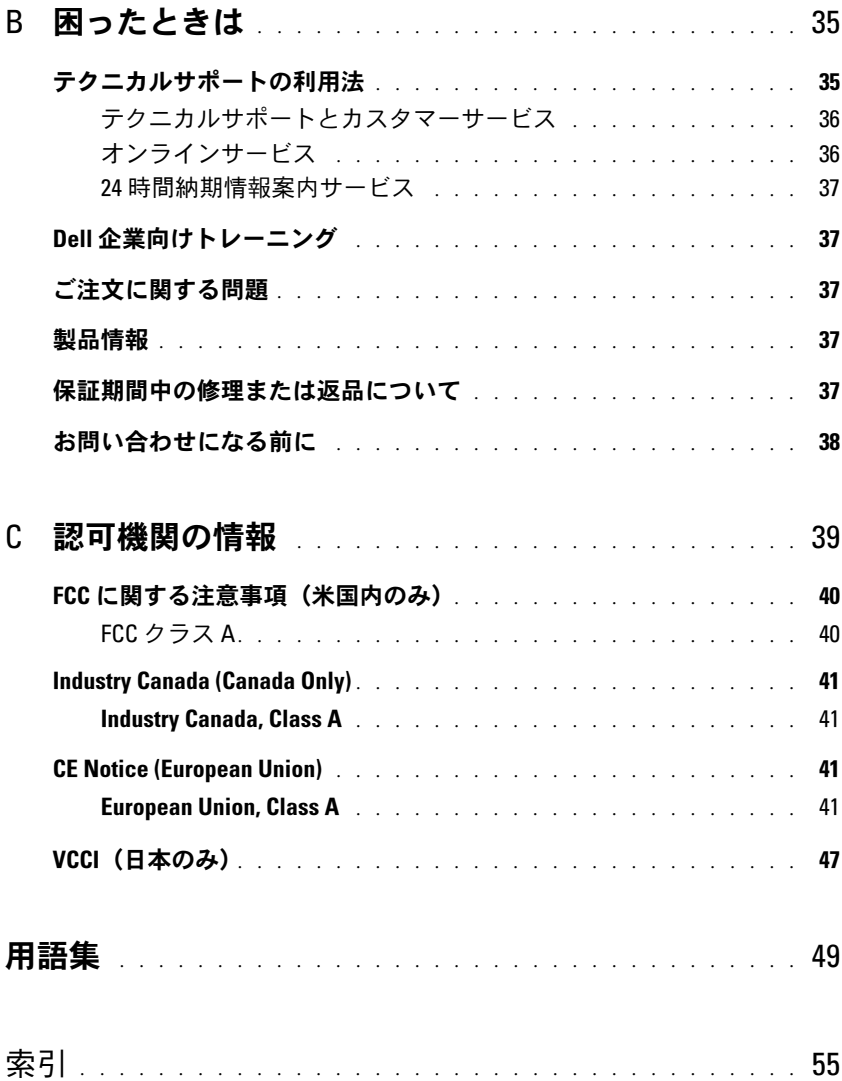

# 目次

# <span id="page-8-0"></span>△ 警告:安全にお使いいただくための注意

ご自身の身体の安全を守り、システムおよび作業環境を保護するために、以下の安全に関するガイドラインに従ってく ださい。

■ メモ:Dell PowerEdge システムまたは Dell PowerVault ストレージシステムに付属のマニュアルに記載されている安 全上その他の注意事項を参照してください。

# <span id="page-8-1"></span>安全について:全般

- サービスマークを確認し指示に従ってください。ユーザーマニュアルに記載されている以外の製品には触れないで ください。稲妻の絵の三角形の記号が付いたカバーを開けたり取り外したりしないでください。感電の危険性があ ります。トレーニングを受けたサービス技術者以外の方は、これらの実装部の部品には触れないでください。
- 次のいずれかの状況が発生した場合は、製品を電源コンセントから抜いて部品を交換するか、トレーニングを受けた サービス業者にご相談ください。
	- 電源ケーブル、延長ケーブルまたはプラグが損傷した。
	- 製品に異物が入った。
	- 製品が水に濡れた。
	- 製品を落下、または損傷した。
	- 操作手順を実行しても、製品が正しく作動しない。
- 製品は必ずデル認定機器とともに使用してください。
- 製品には、電気定格ラベルに記載された種類の電源以外を使用しないでください。適切な電源の種類が不明な場合は、 サービス業者または最寄りの電力会社にお尋ねください。
- バッテリーの取り扱いにはご注意ください。バッテリーを分解したり、押しつぶしたり、穴を開けたり、外部接触部 をショートさせたりしないでください。また、火の中や水中へ投棄したり、60 ℃以上の場所に放置しないでください。 バッテリーを開けて、内部に触れないでください。バッテリーを交換するときは、製品に適合したバッテリーを使用 してください。

# <span id="page-8-2"></span>安全について:システム内部の作業を行う場合

システムカバーを取り外す前に、以下の手順を順番に行ってください。

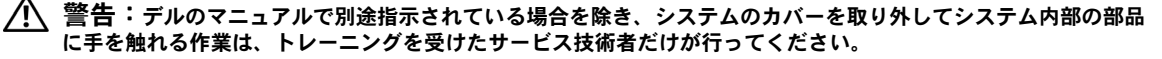

■ 注意: システム基板から部品を取り外したり、周辺機器の接続を外す場合は、システム基板の損傷を避けるために、 システムの電源を切ったあと少なくとも 5 秒間待ってください。

- 1 システムを含むすべての装置の電源を切ります。
- 2 コンピュータ内部の部品に触れる前に、シャーシの塗装されていない金属面に触れて、身体から静電気を逃がします。
- 3 作業中も定期的にシャーシの塗装されていない金属面に触れて、内部構成部品を破損する可能性のある静電気を除去 してください。
- 4 システムと各装置の電源プラグをコンセントから抜きます。けがや感電の危険を防止するために、すべての通信関連 のケーブルをシステムから外します。

さらに、該当する場合には、以下の点にもご注意ください。

- ケーブルを外すときは、コネクタまたはストレインリリーフループの部分を持ち、ケーブルそのものを引っ張らない でください。ケーブルには、ロッキングタブのあるコネクタが付いているものもあります。このタイプのケーブルを 抜く場合は、ケーブルを抜く前にロッキングタブを押してください。コネクタを抜く際は、コネクタのピンを曲げな いようにまっすぐに引き抜きます。また、ケーブルを接続する際には、前もって両方のコネクタの向きが合っている ことを確認してください。
- <span id="page-9-1"></span>• 部品やカードの取り扱いには十分注意してください。カード上の部品や接続部分には触れないでください。カードを 持つ際は縁を持つか、金属製の取り付けブラケットの部分を持ってください。マイクロプロセッサチップなどの部品 を取り扱う際には、ピンには触れずに縁を持ってください。

# <span id="page-9-0"></span>安全について:静電気障害への対処

静電気放電(ESD)によってコンピュータの内部の電子部品が損傷するおそれがあります。ESD は一定の条件下で周辺機器 などの物体や人体に蓄積され、コンピュータなど別の物体に放電されることがあります。ESD による損傷を防ぐために、 メモリモジュールなどのコンピュータ内部の電子部品に触れる場合は、前もって静電気を身体から逃がしてください。どの 電子部品に触れる場合も、アース処理された金属(コンピュータの I/O パネルの塗装されていない金属面など)に前もって 触れることで、ESD による障害を防ぐことができます。コンピュータに(携帯情報端末を含む)周辺機器を接続する場合は、 コンピュータに接続する前に必ず作業者自身と周辺機器の両方の静電気を逃がしてください。また、コンピュータ内部の作 業を行う間にも定期的に I/O コネクタに触れて、身体に蓄積した静電気を逃がします。

さらに、静電気放電による損傷を防止するために、以下の手順を実行することもお勧めします。

- 静電気に敏感な部品を梱包箱から取り出す場合は、部品を取り付ける用意ができるまで、その部品を静電気防止梱包 材から取り出さないでください。静電気防止パッケージを開梱する直前に、必ず身体から静電気を逃がしてください。
- 静電気に敏感な部品を運ぶ場合は、最初に静電気防止パッケージに入れてください。
- 静電気に敏感な部品の取り扱いは、静電気の発生しない場所で行ってください。なるべく静電気防止用のフロアパッ ドと作業台パッドを使用してください。

<span id="page-10-0"></span>概要

<span id="page-10-4"></span><span id="page-10-3"></span>Dell SAS (シリアル接続 SCSI) 5 HBA (ホストバスアダプタ)は、エンタープライズクラスの 次世代ストレージコントローラです。これらは旧世代の SCSI デバイスとの下位互換性を持ち ません。

<span id="page-10-1"></span>SAS 5 HBA は、ハーフレングス、フルサイズ PCI-E カードです。SAS 5 HBA には、デル対応 SAS および SATA デバイスをサポートする 4 個または 8 個のシリアルコネクタが装備されて います。SAS 5/E アダプタは 2 個の x4 外部コネクタを使用して物理ディスクと通信し、SAS 5/i Integrated は 1 つの x4 内部 SAS 接続を使用して通信します。

SAS 5 HBA は、PCI-E x8 または x16 コネクタを備えたプラットフォームでサポートされて います。

図 1-1 SAS 5/E アダプタ

<span id="page-10-2"></span>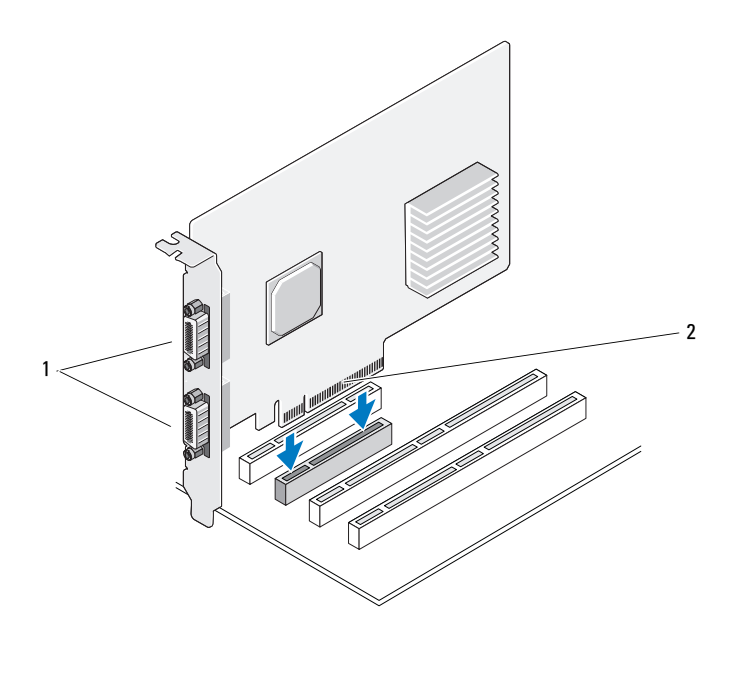

1 x4 外部コネクタ 2 個 2 PCI-E コネクタ

## 図 1-2 SAS 5/i Integrated

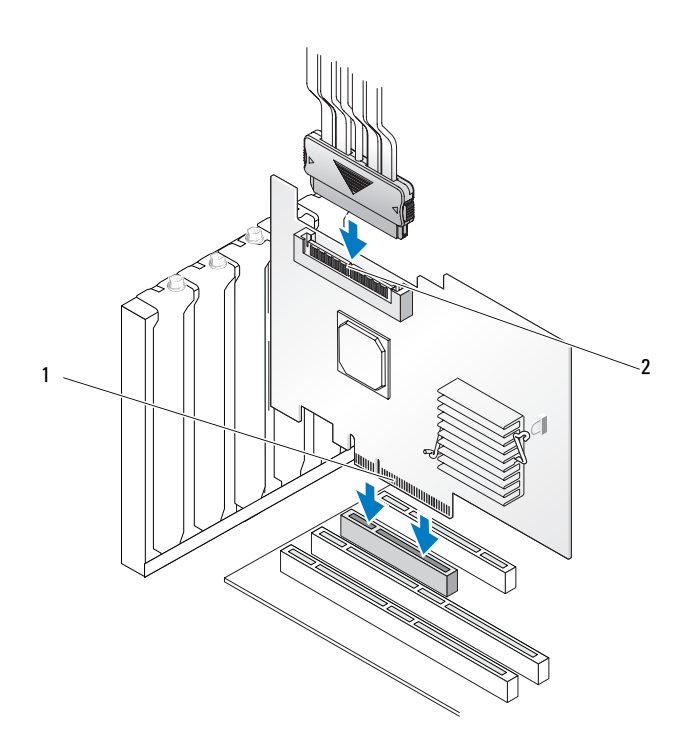

## 1 PCI-E コネクタ 2 x4 内部コネクタ 1 個

# <span id="page-12-1"></span><span id="page-12-0"></span>SAS 5 HBA の機能

本項では、Dell SAS (シリアル接続 SCSI) 5 HBA (ホストバスアダプタ)の仕様について説明 します。次の表では、SAS 5/E アダプタと SAS 5/i Integrated の仕様を比較します。

# 表 2-1 SAS 5 HBAs の仕様

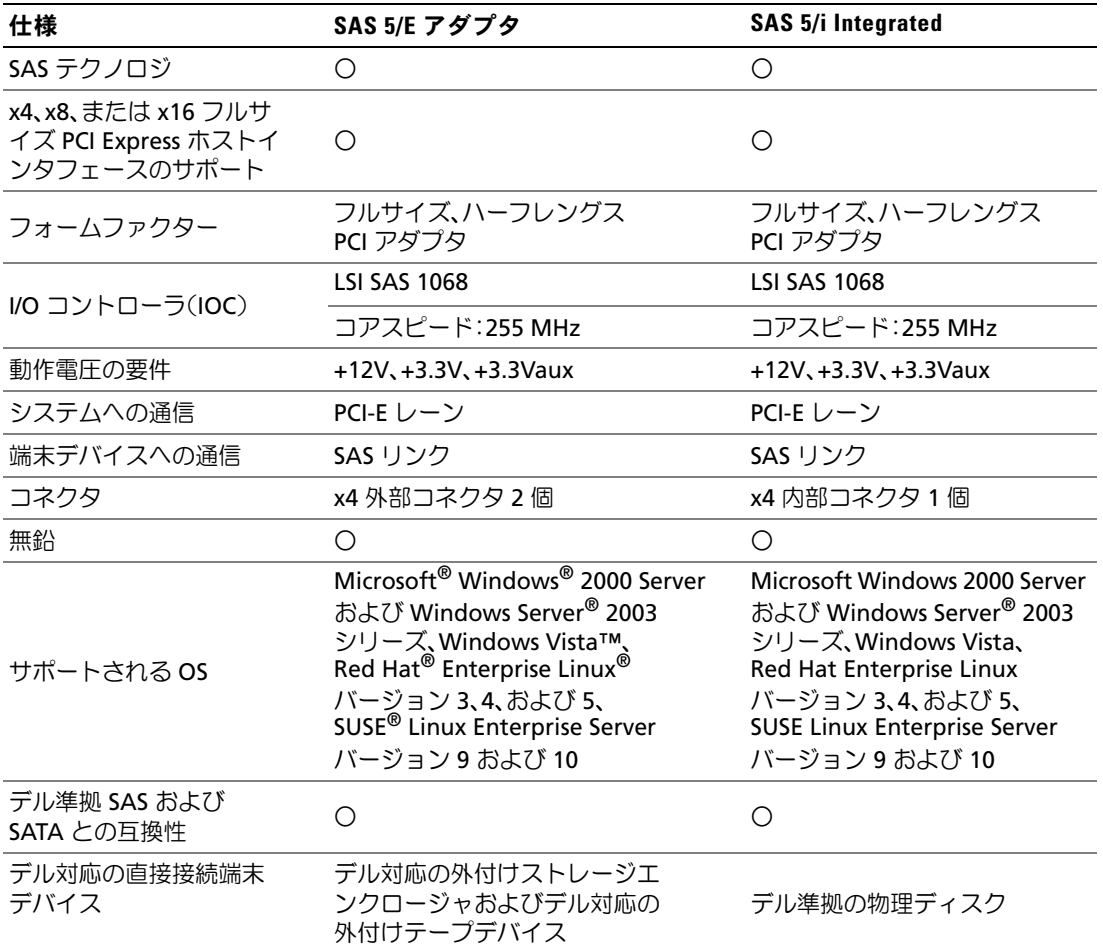

表 2-1 SAS 5 HBAs の仕様 (続き)

| 仕様                                  | SAS 5/E アダプタ | <b>SAS 5/i Integrated</b> |
|-------------------------------------|--------------|---------------------------|
| 端末デバイスのホット<br>プラグ / ホットリムーブ         | ( )          | Ω                         |
| 管理アプリケーション<br>による SMART エラー<br>サポート |              |                           |
| 異なるサイズの物理デ<br>ィスク共存のサポート            |              |                           |
| 外付けテープドライブ<br>のサポート                 |              | X                         |
| ポートアクティビテ<br>ィ / ステータス LED          |              | ×                         |

# LED ポートアクティビティ機能 (SAS 5/E アダプタのみ)

SAS 5/E アダプタコントローラには、ポートアクティビティ / ステータスを示す LED が装備されて います。これらの LED により、外部 SAS ポートのステータスをすばやく判断することができます。 各 x4 コネクタに独自の LED セットが装備されています。

LED の色と対応する SAS ポートの状態は、次の表のとおりです。

#### 表 2-2 x4 コネクタの LED

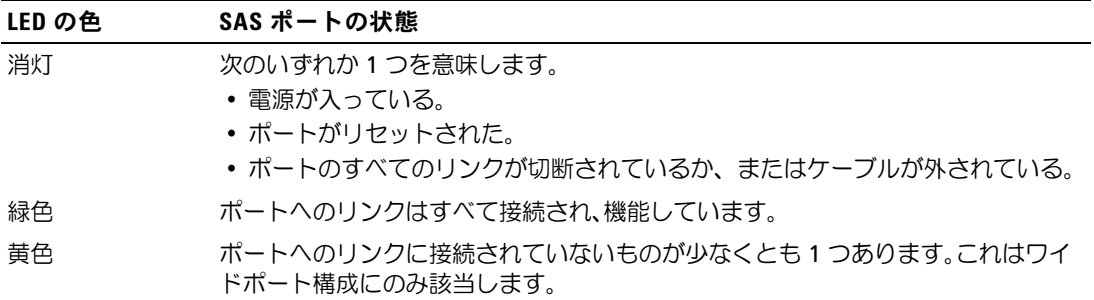

# <span id="page-14-3"></span><span id="page-14-2"></span><span id="page-14-0"></span>ハードウェアの取り付け

本章では、Dell SAS(シリアル接続 SCSI)5/E アダプタの取り付け方について説明します。

<span id="page-14-4"></span>**シスモ: SAS 5/i Integrated の取り付け手順については、お使いのシステムの『ハードウェアオー** ナーズマニュアル』を参照してください。

# <span id="page-14-1"></span>SAS 5/E アダプタの取り付け

- 警告:システムのカバーを取り外して内部の部品に手を触れる作業は、トレーニングを受けた サービス技術者のみが行ってください。認定を受けたサービス技術者の方へ:安全上の注意、 コンピュータ内部の作業、および静電気障害への対処の詳細については、手順を実行する前に 『製品情報ガイド』を参照してください。
	- 1 SAS 5/E アダプタを開梱して損傷がないかどうかを確認します。

■ メモ:アダプタに損傷がある場合は、35 [ページの「困ったときは」](#page-36-2)を参照してください。

- 2 システムの電源を切り、システムに接続されている周辺機器の電源を切って、電源コンセ ントから抜きます。電源ユニットの詳細については、お使いのシステムの『ハードウェア オーナーズマニュアル』を参照してください。
- 3 システムをネットワークから外し、システムのカバーを取り外します。システムカバーの 取り外し方については、お使いのシステムの『ハードウェアオーナーズマニュアル』を参 照してください。
- 4 適切な PCI-E スロットを選択します。選択した PCI-E スロットと揃っているシステムの 背面にある空のフィラーブラケットを取り外します。

■ メモ: SAS 5/E アダプタは拡張スロットに、SAS 5/i Integrated は内蔵スロットに取り付ける 必要があります。PCI-E スロットの詳細については、システムのマニュアルを参照してく ださい。

- 5 選択した PCI-E スロットに SAS 5/E アダプタを揃えます。
- 6 アダプタが PCI-E スロットに確実に装着されるまで、アダプタを注意深くしっかりと挿入 します。図 [3-1](#page-15-0) を参照してください。

<span id="page-15-0"></span>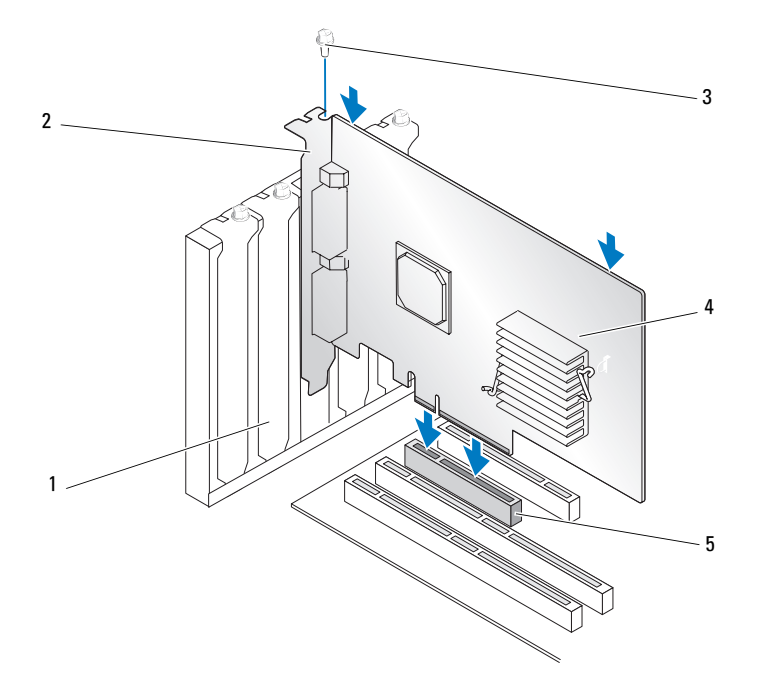

 フィラーブラケット 2 PCI ブラケット 3 ブラケットのネジ 4 SAS 5/E アダプタ 5 PCI-E スロット

- ブラケットのネジがあればそれを締め、またはシステムの固定クリップを使用して、アダプタ をシステムのシャーシに固定します。
- システムカバーを取り付けます。システムカバーの取り付け方については、お使いのシス テムの『ハードウェアオーナーズマニュアル』を参照してください。
- <span id="page-16-0"></span>9 外付けエンクロージャからのケーブルをアダプタに接続します。図 [3-2](#page-16-0) を参照してください。 ■■ メモ:外部ケーブルは2つの外部コネクタのどちらにでも接続できます。
	- 図 3-2 外付けエンクロージャからのケーブルの接続

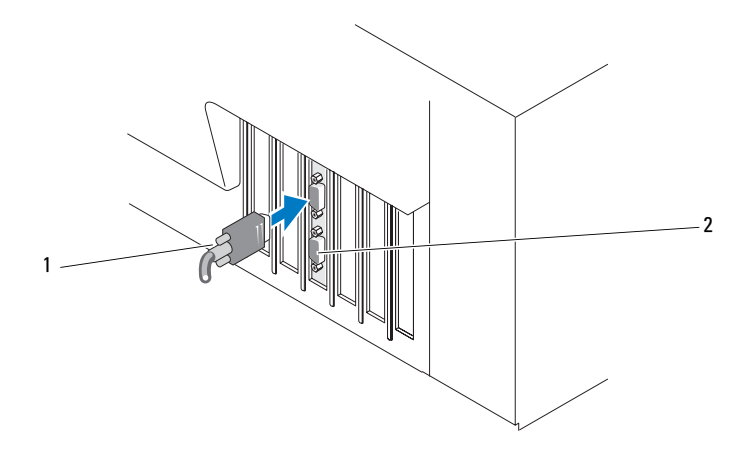

1 外付けエンクロージャからのケーブル 2 アダプタのコネクタ

10 電源ケーブルとネットワークケーブルを取り付けてから、システムの電源を入れます。

■ メモ:ハードドライブとテープドライブを同一の SAS 5/iR アダプタに接続しないでください。

**シンモ: SAS 5i/R コントローラをテープドライブに接続する方法については、システムの『ハード** ウェアオーナーズマニュアル』を参照してください。

**■ メモ: SAS 5/E に接続されているディスクに OS をインストールすることはできません。** 

# <span id="page-18-2"></span><span id="page-18-0"></span>ドライバのインストール

<span id="page-18-5"></span><span id="page-18-3"></span>Dell™ SAS (シリアル接続 SCSI) 5 HBA (ホストバスアダプタ) では、使用するソフトウェア のドライバが、Microsoft® Windows®、Red Hat® Enterprise Linux、および SUSE® Linux OS 上で動作する必要があります。

本章では、以下の OS 用のドライバをインストールする手順を説明します。 •

- Microsoft Windows 2000 Server シリーズ
- Microsoft Windows Server 2003 シリーズ •
- Windows Vista™

<span id="page-18-4"></span> $\mathscr{L}$  メモ:Windows Vista をサポートしているのは、SAS 5/i Integrated コントローラカードのみです。

- Red Hat Enterprise Linux バージョン 3、4、および 5
- Red Hat Enterprise Einar, ハーフコン 5、 1、8860 5<br>- SUSE® Linux Enterprise Server バージョン 9 および 10

本章では、ドライバをインストールする次の 4 つの方法について説明します。 •

- Windows OS のインストール中にドライバをインストールする。
- 新しい SAS 5 HBA 用の Windows ドライバをインストールする。
- 既存の Windows ドライバをアップデートする。
- Linux OS(新規インストールまたは既存のもの)にドライバをインストールするか、また は既存のドライバをアップデートする。

■ メモ:デバイスドライバは頻繁にアップデートされます。本項に記載されているどのドライバにつ いても、最新バージョンがインストールされていることをデルサポートサイト support.dell.com で確 認してください。新しいバージョンが用意されている場合は、システムにダウンロードします。

# <span id="page-18-6"></span><span id="page-18-1"></span>ドライバディスケットの作成

- 1 デルサポートサイト **support.dell.com** でシステムのダウンロードセクションを開きます。
- 2 最新の SAS 5 HBA ドライバを探してシステムにダウンロードします。ドライバは、ディス ケットに書き込めるようにデルサポートサイト上でパッケージにされています。
- 3 デルサポートサイトの説明に従って、ドライバをディスケットに解凍します。

# <span id="page-19-2"></span><span id="page-19-0"></span>Windows OS のインストール中にドライバをインストー ルする方法

OS のインストール中にドライバをインストールするには、次の手順を実行します。

- 1 『Microsoft Windows 2000/Windows Server 2003 CD』を使用してシステムを起動します。
- 2 **Press F6 if you need to install a third party SCSI or RAID driver**(サードパーティの SCSI または RAID ドライバをインストールする場合は F6 を押してください)というメッセー ジが表示されたら、すぐに <F6> を押します。 システムにアダプタを追加するよう求める画面が数分以内に表示されます。
- 3 <S> を押します。 ドライバディスケットの挿入を求めるプロンプトが表示されます。
- 4 ドライバディスケットをディスケットドライブに挿入して、<Enter> を押します。 利用可能なドライバの一覧が表示されます。
- 5 取り付けたアダプタ用の正しいドライバを選択し、<Enter> を押してドライバをロードします。 ■ メモ:Windows 2003 の場合、インストールしようとしているドライバが Windows ドライバより も古い / 新しいことを告げるメッセージが表示される場合があります。フロッピーディスケット 上のドライバを使用するには、<S> を押します。
- <span id="page-19-3"></span>6 もう一度 <Enter> を押してインストールを続行します。

# <span id="page-19-1"></span>新しい SAS 5 HBA 用の Windows ドライバのインストール

 $\mathscr{L}$  メモ:Windows Vista の場合は、このドライバはネイティブなのでインストールが不要です。 Windows がインストール済みのシステムに SAS 5 HBA を追加する場合は、次の手順を実行してド ライバを設定します。

- 1 システムの電源を切ります。
- 2 新しい SAS 5 HBA をシステムに取り付けます。

SAS 5 HBA の取り付けとケーブル配線の詳細な手順については、13 [ページの「ハードウェア](#page-14-2) [の取り付け」を](#page-14-2)参照してください。

3 システムの電源を入れます。

Windows OS が新しいアダプタを検出し、そのことをユーザーに知らせるメッセージを表示 します。

- 4 新しいハードウェアの検出ウィザード 画面がポップアップし、検出されたハードウェアデバ イスを表示します。
- 5 次へ をクリックします。
- 6 デバイスドライバを検索する画面で、デバイスに最適なドライバを検索する を選択し、次へ を クリックします。
- 18 ドライバのインストール
- 7 ドライバファイルの場所を指定する画面で、適切なドライバパッケージを(ドライバディス ケットから)指定します。
- 8 次へ をクリックします。
- 9 ウィザードによって新しい SAS 5 HBA にとって適切なデバイスドライバが検出され、インス トールされます。
- 10 完了 をクリックしてインストール作業を終了します。
- <span id="page-20-1"></span>11 システムを再起動します。

# <span id="page-20-0"></span>既存の Windows ドライバのアップデート

システムにインストール済みの SAS 5 HBA 用 Windows ドライバをアップデートするには、次の手 順を実行します。

- **シンモ:ドライバをアップデートする前に、システム上のアプリケーションをすべて閉じておくことが** 重要です。
- <sup>1</sup> スタート → 設定 → コントロールパネル → システム の順にクリックします。

システムのプロパティ 画面が表示されます。

■ メモ:Windows Server 2003 を実行しているシステムの場合は、スタート → コントロールパネル **→ システム の順にクリックします。** 

- 2 ハードウェア タブをクリックします。
- **3 デバイスマネージャ** をクリックします。 デバイスマネージャ 画面が表示されます。
- 4 **SCSI** と **RAID** コントローラ をダブルクリックします。
- 5 ドライバをアップデートする SAS 5 HBA をダブルクリックします。
- 6 ドライバ タブをクリックし、ドライバの更新 をクリックします。 デバイスドライバのアップグレード ウィザードの画面が表示されます。
- 7 ドライバファイルの場所を指定する画面で、適切なドライバパッケージを(ドライバディス ケットから)指定します。
- 8 一覧または特定の場所からインストールする を選択します。
- 9 次へ をクリックします。
- 10 ウィザードの手順に従って、ディスケット内でドライバを検索します。
- 11 ディスケットから **.INF** ファイルを選択します。

■ メモ:Windows Server 2003 を実行しているシステムの場合は、INF ファイルではなくドライバの 名前を選択してください。

- 12 次へをクリックし、ウィザードでインストール手順を続行します。
- 13 完了 をクリックしてウィザードを終了し、システムを再起動して変更を有効にします。

# <span id="page-21-2"></span><span id="page-21-0"></span>Red Hat Enterprise Linux ドライバのインストール

Red Hat Enterprise Linux AS (バージョン 3、4、5) および ES (バージョン 3、4、5) 用のドライ バをインストールするには、本項の手順を実行します。

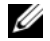

■ メモ:Red Hat Enterprise Linux AS バージョン 5 用のデバイスドライバはネイティブです。このドライバ の最新バージョンがインストールされていることをデルサポートサイト support.dell.com で確認してく ださい。新しいバージョンが用意されている場合は、システムにダウンロードします。

# <span id="page-21-3"></span><span id="page-21-1"></span>ドライバディスケットの作成

インストールを開始する前に、『Dell™ PowerEdge™ Service and Diagnostic Utilities CD』からド ライバをコピーするか、またはデルサポートサイト **support.dell.com** から Red Hat Enterprise Linux(バージョン 3、4、5)に対応するドライバを一時ディレクトリにダウンロードします。 このファイルには、2 つの RPM(Red Hat Package Manager)とドライバアップデートディ スクファイルが含まれています。パッケージには、DKMS(Dynamic Kernel Module Support) RPM(Red Hat Package Manager)ファイルも含まれています。

パッケージは gzipped された tar ファイルです。パッケージを Linux システムにダウンロードし てから、次の手順を実行します。

- 1 パッケージを gunzip します。
- 2 パッケージに tar xvf を実行します。 パッケージには DKMS RPM、ドライバ RPM(DKMS 有効)、および DUD(Driver Update Diskette)イメージが含まれています。
- 3 dd コマンドを使用してドライバアップデートディスクを作成します。目的にふさわしいイ メージを使用します。

"dd if=<dd イメージファイルの名前 > of=/dev/fd0"

4 本項で後述しているように、このディスケットを OS のインストールに使用します。

# ドライバアップデートディスケットの作成

DUD (Driver Update Diskette)の作成に必要なファイルとディレクトリについては、後述します。

**シンモ: これらのファイルは SAS 5 ドライバパッケージによってインストールされます。この時点では** ユーザーは何もする必要がありません。

- ディレクトリ **/usr/src/mptlinux-<** ドライバのバージョン **>** には、ドライバのソースコード **dkms.conf**、およびドライバの仕様ファイルが含まれています。
- サブディレクトリ **redhat\_driver\_disk** には、DUD の作成に必要なファイルが含まれて います。必要なファイルは、**disk\_info**、**modinfo**、**modules.dep**、および **pcitable** です。
- Red Hat Enterprise Linux(バージョン 4)よりも古い OS 用の DUD イメージを作成するには、 ドライバをコンパイルするためにカーネルソースパッケージをインストールする必要があり ます。Red Hat Enterprise Linux 4 の配布には、カーネルソースは必要ありません。

DKMS ツールを使用して DUD を作成するには、次の手順を実行します。

- 1 Red Hat Enterprise Linux を実行しているシステムで、DKMS が有効に設定された SAS 5 ドライ バの RPM パッケージをインストールします。
- 2 任意のディレクトリで次のコマンドを入力します。 dkms mkdriverdisk -d redhat -m mptlinux -v < ドライバのバージョン > -k < カーネルのバージョン >

これで、SAS 5 DUD イメージの作成プロセスが開始します。

- 3 複数のカーネルバージョンの DUD イメージを作成する場合は、次のコマンドを使用します。 dkms mkdriverdisk -d redhat -m mptlinux -v < ドライバのバージョン > -k < カーネルのバージョン \_1>, < カーネルのバージョン \_2>, ...
- 4 作成した DUD イメージは、SAS 5 ドライバの DKMS ツリー内に表示されます。

**■ メモ:**DKMS パッケージは、Red Hat Enterprise Linux と SUSE Linux Enterprise Server の両方をサポート します。

## <span id="page-22-2"></span><span id="page-22-0"></span>ドライバのインストール

Red Hat Enterprise Linux (バージョン 3、4、5)および適切なドライバをインストールするには、 次の手順を実行します。

- 1 『Red Hat Enterprise Linux installation CD』から通常の方法で起動します。
- 2 コマンドプロンプトで、次のコマンドを入力します。Linux expert dd
- 3 ドライバディスケットの挿入を求めるメッセージが表示されたら、ディスケットを挿入し、 <Enter> を押します。

ドライバディスケットの作成方法については、17 [ページの「ドライバディスケットの作成」](#page-18-1) を参照してください。

4 プログラムの指示に従ってドライバのインストールを完了します。

## <span id="page-22-1"></span>アップデート RPM を使用したドライバのインストール

次の手順では、アップデート RPM を使用して Red Hat Enterprise Linux, AS(バージョン 3、4、5) および適切なドライバをインストールする過程を説明します。

#### RPM Package を DKMS Support と一緒にインストールする方法

- 1 DKMS が有効に設定されたドライバパッケージの Zip ファイルを解凍します。
- 2 コマンド rpm -Uvh <DKMS パッケージ名 > を使用して DKMS パッケージをインストールし ます。
- 3 コマンド rpm -Uvh < ドライバパッケージ名 > を使用してドライバパッケージをインストー ルします。
- 4 システムを再起動して新しいドライバをロードします。

# <span id="page-23-2"></span><span id="page-23-0"></span>SUSE Linux Enterprise Server ドライバのインストール

本項の手順に従って、SUSE Linux Enterprise Server (バージョン 9 および 10)のドライバをインス トールします。

■ メモ:SUSE Linux Enterprise Server バージョン 10 用のデバイスドライバはネイティブです。このドライ バの最新バージョンがインストールされていることをデルサポートサイト support.dell.com で確認して ください。新しいバージョンが用意されている場合は、システムにダウンロードします。

# <span id="page-23-1"></span>アップデート RPM を使用したドライバのインストール

次の手順では、アップデート RPM を使用して SUSE Linux Enterprise Server(バージョン 9 および 10) と適切なドライバをインストールする過程を説明します。

#### RPM Package を DKMS Support と一緒にインストールする方法

- 1 DKMS が有効に設定されたドライバパッケージの Zip ファイルを解凍します。
- 2 コマンド rpm -Uvh <DKMS パッケージ名 > を使用して DKMS パッケージをインストール します。
- 3 コマンド rpm -Uvh < ドライバパッケージ名 > を使用してドライバパッケージをインストー ルします。
- 4 システムを再起動して新しいドライバをロードします。

#### ドライバアップデートディスケットの作成

DUD を作成する前に、次のファイルが必要です。

- メモ:これらのファイルは SAS 5 ドライバパッケージによってインストールされます。この時点では ユーザーは何もする必要がありません。
- ディレクトリ **/usr/src/mptlinux-<** ドライバのバージョン **>** には、ドライバのソースコード **dkms.conf**、およびドライバの仕様ファイルが含まれています。
- サブディレクトリ **redhat\_driver\_disk** には、DUD の作成に必要なファイルが含まれてい ます。必要なファイルは、**disk\_info**、**modinfo**、**modules.dep**、および **pcitable** です。

DKMS ツールを使用して DUD を作成するには、次の手順を実行します。

- 1 SUSE Linux を実行しているシステムで、DKMS が有効に設定された SAS 5 ドライバの rpm パッ ケージをインストールします。
- 2 任意のディレクトリで次のコマンドを入力します。

dkms mkdriverdisk -d redhat -m mptlinux -v < ドライバのバージョン > -k < カーネルのバージョン >

これで、SAS 5 DUD イメージの作成プロセスが開始します。

- 3 複数のカーネルバージョンの DUD イメージを作成する場合は、次のコマンドを使用します。 dkms mkdriverdisk -d redhat -m mptlinux -v < ドライバのバージョン > -k < カーネルのバージョン \_1>, < カーネルのバージョン \_2>, ...
- 4 作成した DUD イメージは、SAS 5 ドライバの DKMS ツリー内に表示されます。
- **メモ:**DKMS パッケージは、Red Hat Enterprise Linux と SUSE Linux Enterprise Server の両方をサポート します。

## <span id="page-24-0"></span>ドライバアップデートディスケットを使用した SUSE Linux Enterprise Server のインストール

- メモ:ドライバディスケットの作成方法については、17 [ページの「ドライバディスケットの作成」](#page-18-1) を参照してください。
- 1 システムに適切な『SUSE Linux Enterprise Server(バージョン 9 および 10) Service Pack (SP) CD』をセットします。
- 2 メニューオプションから **INSTALLATION**(インストール)を選択します。
- 3 ドライバアップデートディスク用に <F6> を選択します。
- 4 <Enter> を押して Linux カーネルをロードします。
- 5 **Please insert the driver update floppy/CDROM**(ドライバアップデートフロッピー / CD-ROM をセットしてください)というメッセージが表示されたら、OK をクリックします。 ディスケットからドライバが選択され、インストールされます。ドライバモジュールの説明 **と共に、DRIVER UPDATE ADDED**(ドライバのアップデートが追加されました)というメ ッセージが表示されます。
- 6 **OK** をクリックします。 別のドライバアップデートメディアからインストールする場合は、次の手順に進みます。
- 7 **PLEASE CHOOSE DRIVER UPDATE MEDIUM**(ドライバアップデートメディアを選択して ください)というメッセージが表示されます。
- 8 適切なドライバアップデートメディアを選択します。 ディスケットからドライバが選択され、インストールされます。

# <span id="page-25-0"></span>カーネルのアップグレード

**up2date** ユーティリティを実行してカーネルをアップグレードする場合は、DKMS が有効に設定 されたドライバパッケージを再インストールする必要があります。再インストールを実行するには、 ターミナルウィンドウで次のテキストを同じ順序で入力します。

dkms build -m < モジュール名 > -v < モジュールのバージョン > -k < カーネルのバー ジョン >

dkms install -m <モジュール名> -v <モジュールのバージョン> -k <カーネルのバー ジョン >

次のように入力して、新しいカーネルにドライバが正しくインストールされているかどうかを チェックします。

dkms status

画面に次のようなメッセージが表示されるはずです。

< ドライバ名 >, < ドライバのバージョン >, < 新しいカーネルのバージョン >: installed

# <span id="page-26-3"></span><span id="page-26-0"></span>SAS 5 BIOS

<span id="page-26-5"></span>Dell SAS (シリアル接続 SCSI) 5 HBA (ホストバスアダプタ)には、次の機能が装備されて います。 •

- SAS 5/i および SAS 5/E のインストール済みの複数のインスタンスに対する BIOS のサ ポート
- PMM (POST Memory Management) のサポート
- ROM(Read-only memory)BIOS リカバリイメージ
- POST ステータスエラーメッセージ
- 設定可能な起動デバイスの選択
- コンソールリダイレクションとの互換性
- <span id="page-26-4"></span>POST からアクセス可能なテキストベースの設定ユーティリティ

# <span id="page-26-1"></span>POST メッセージ

SAS 5 HBA の BIOS では、ステータス、識別情報、および POST プロセス中に発生して検出され たエラーに関する警告などのメッセージが POST 中に表示されます。

POST メッセージには、一連の情報が表示されます。BIOS POST 識別バナーには、BIOS ID、 著作権情報、およびアダプタのバージョンがプリントされます。バナーには、初期化時に検出 されたアダプタとデバイスの一覧が、一定の階層式に表示されます。BIOS では、POST プロセ ス中に設定ユーティリティの起動を求めるプロンプトも表示されます。

# <span id="page-26-6"></span><span id="page-26-2"></span>BIOS 障害コードメッセージ

BIOS の初期化中にエラーが発生すると、初期化は中断され、エラーの警告が表示されます。 デフォルトでは、メッセージの表示後に一時停止があり、確認のために任意のキーを押すよ うに求められます。この一時停止を無効にするには、設定ユーティリティを使用します。

BIOS には 次の 2 つのオプションが用意されています。 •

- エラーが検出されると、BIOS プロセスが停止する。 •
- エラーが検出されても BIOS プロセスは続行する。

#### <span id="page-27-3"></span>複数のアダプタを取り付けたシステムの起動

複数の SAS 5 HBAs を取り付けたシステムを起動する際には、起動ディスクが ID の最も低いアダ プタに取り付けられていることを確認します。システムの起動デバイスの選択は、システム BIOS 内で行われます。既存のアダプタをシステム内で移動した場合は、アダプタの BIOS 内で適切な 起動順序を選択する必要があります。この選択を行わないと、BIOS でエラーメッセージが表示さ れます。

**■ メモ:SAS 5/E** アダプタに取り付けられた外付けデバイスからのシステム起動はサポートされていま せん。外付けデバイスからの起動に関する最新情報は、デルサポートサイト support.dell.com を参照 してください。

# <span id="page-27-0"></span>設定ユーティリティ

### <span id="page-27-4"></span><span id="page-27-1"></span>設定ユーティリティの起動

- 1 システムの電源を入れて起動します。
- 2 POST 中にプロンプトが表示されたら、<Ctrl><C> を押します。 キーを押すタイミングが遅れて OS のロゴが表示されてしまったら、OS の起動が完了するまで そのまま待機します。その後、システムを再起動して、もう一度この操作を行ってください。

設定ユーティリティのメニュー画面が表示されます。

## <span id="page-27-5"></span><span id="page-27-2"></span>実行される機能

■ メモ:画面は階層式に分類されており、ナビゲーションのヒントが各画面の下に表示されます。 ユーティリティの詳細については、オンラインヘルプを参照してください。

表 5-1 設定ユーティリティによって実行される機能

| 機能                 | 説明                                                              |
|--------------------|-----------------------------------------------------------------|
| アダプタの一覧表示          | システム内のすべての SAS 5 HBAs を一覧表示します。                                 |
| グローバルプロパティ         | 設定ユーティリティの設定可能なグローバルプロパティすべてが一覧表<br>示され、値を設定することができます。          |
| アダプタのプロパティ         | 選択した SAS 5 HBA 用のアダプタのプロパティすべてを一覧表示します。                         |
| SAS トポロジ           | システム内の SAS 5 HBAs すべてとそれらにサポートされている物理的イ<br>ンタフェース(PHY)を一覧表示します。 |
| アダプタのプロパティ<br>(詳細) | 選択した SAS 5 HBA の詳細プロパティを一覧表示し、その修正を可能に<br>します。                  |
| デバイスのプロパティ         | 選択したデバイスのプロパティを一覧表示します。                                         |
| エキスパンダのプロパティ       | 選択したエキスパンダのプロパティを一覧表示します。                                       |
| PHY のプロパティ         | 選択した PHY のプロパティを一覧表示します。                                        |
| 終了 / 変更の確認         | 行われた変更または終了しようとしている画面を示すメッセージ、および<br>使用可能な終了 / 確認動作の一覧を表示します。   |

# <span id="page-28-3"></span><span id="page-28-0"></span>トラブルシューティング

Dell SAS (シリアル接続 SCSI) 5 HBA (ホストバスアダプタ)で発生した問題についてサポー トを受けるには、35 ページの「困[ったときは」](#page-36-2)を参照するか、または、デルサポートサイト **support.dell.com** にアクセスしてください。

# <span id="page-28-4"></span><span id="page-28-1"></span>BIOS 起動順序

アダプタから起動する場合は、システムの BIOS 起動順序で適切に設定されていることを確認 します。詳細については、個々のシステムのシステムマニュアルを参照してください。

# <span id="page-28-5"></span><span id="page-28-2"></span>一般的な問題

#### 表 6-1 一般的な問題

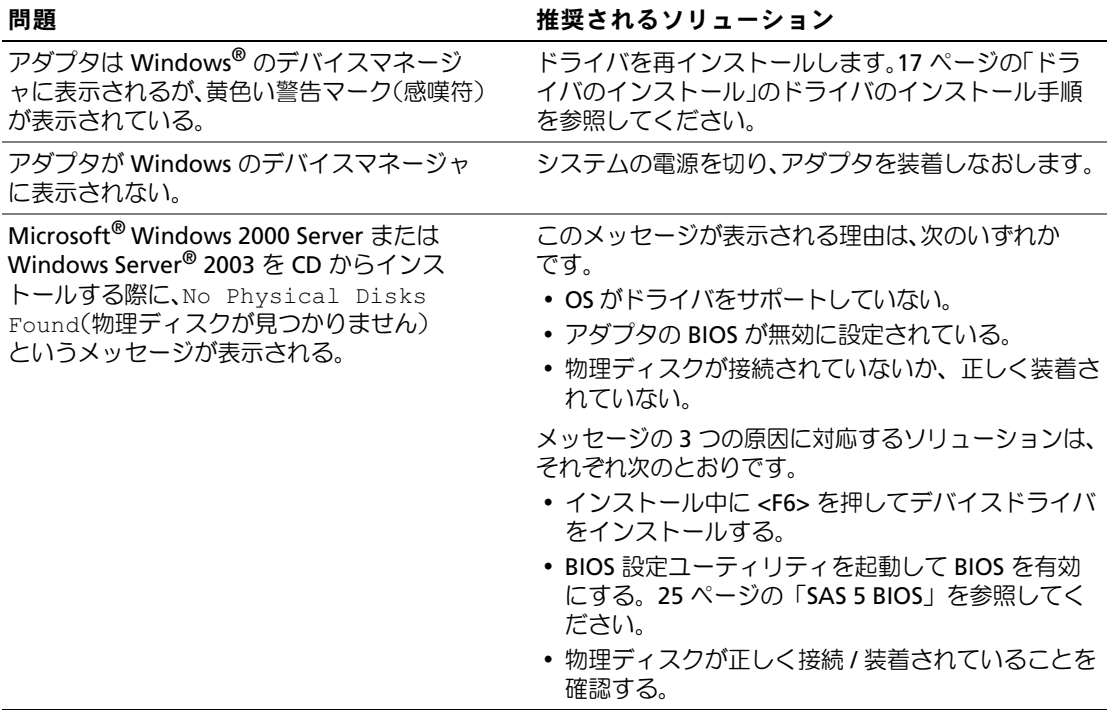

# <span id="page-29-3"></span><span id="page-29-0"></span>物理ディスク関連の問題

#### 表 6-2 物理ディスクの問題

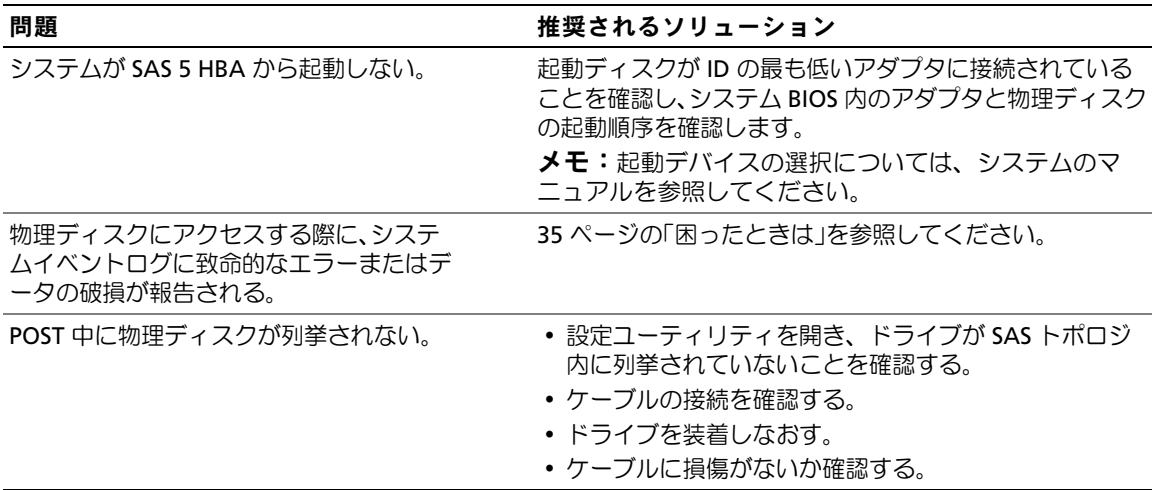

# <span id="page-29-2"></span><span id="page-29-1"></span>設定ユーティリティのエラーメッセージ

■ メモ:これらのエラーメッセージは、設定ユーティリティ内に表示されます。以下のいずれかのメッ 。<br>セージが表示されたら、システムを再起動し、再試行してください。

### 表 6-3 設定ユーティリティのエラーメッセージ

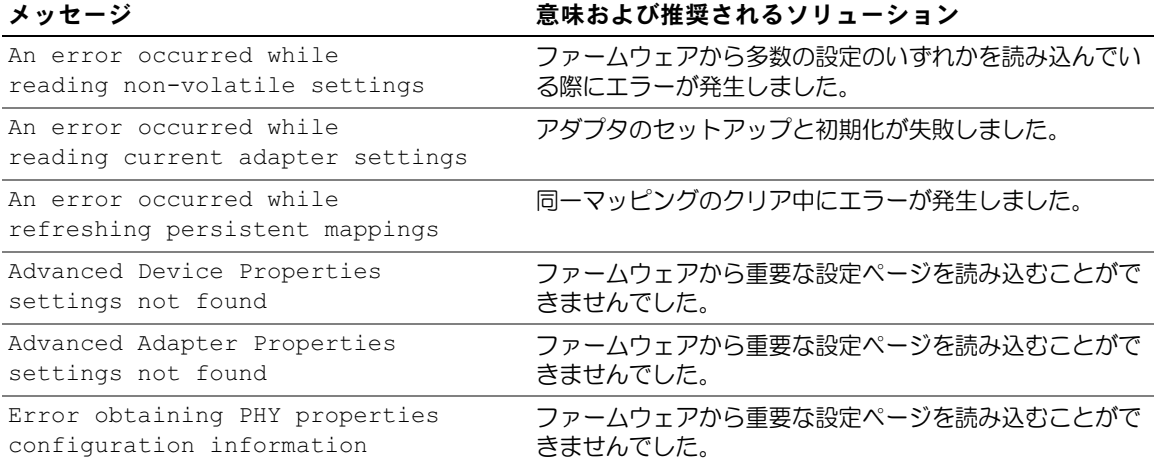

## 表 6-3 設定ユーティリティのエラーメッセージ (続き)

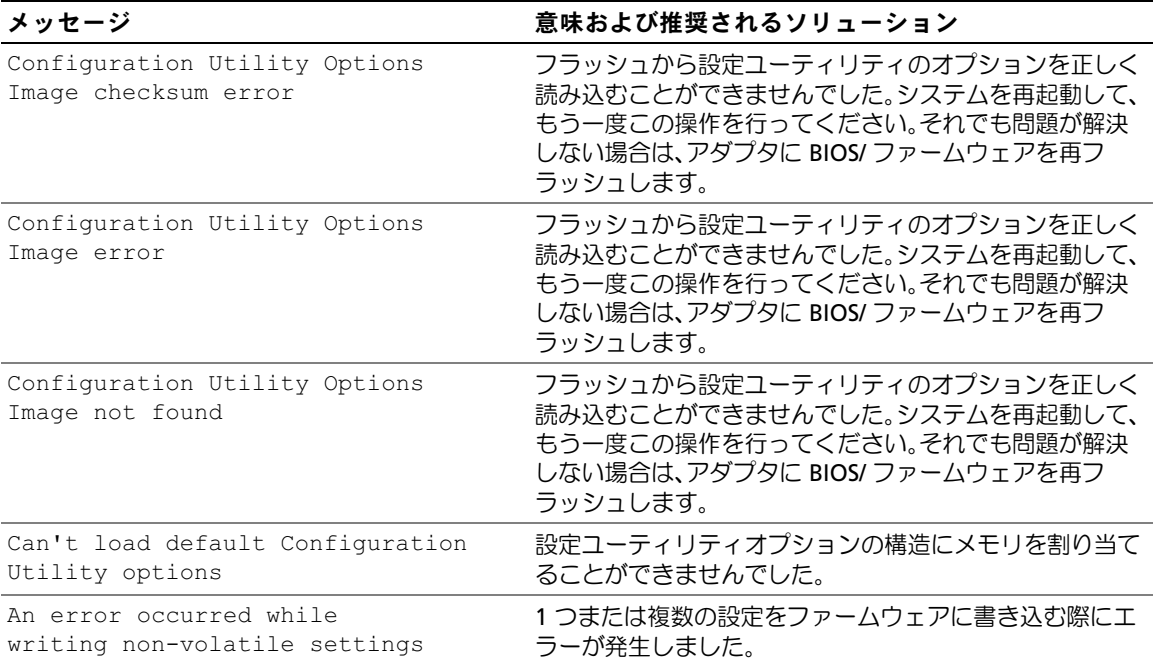

# <span id="page-30-1"></span><span id="page-30-0"></span>BIOS エラーメッセージ

### 表 6-4 BIOS エラーメッセージ

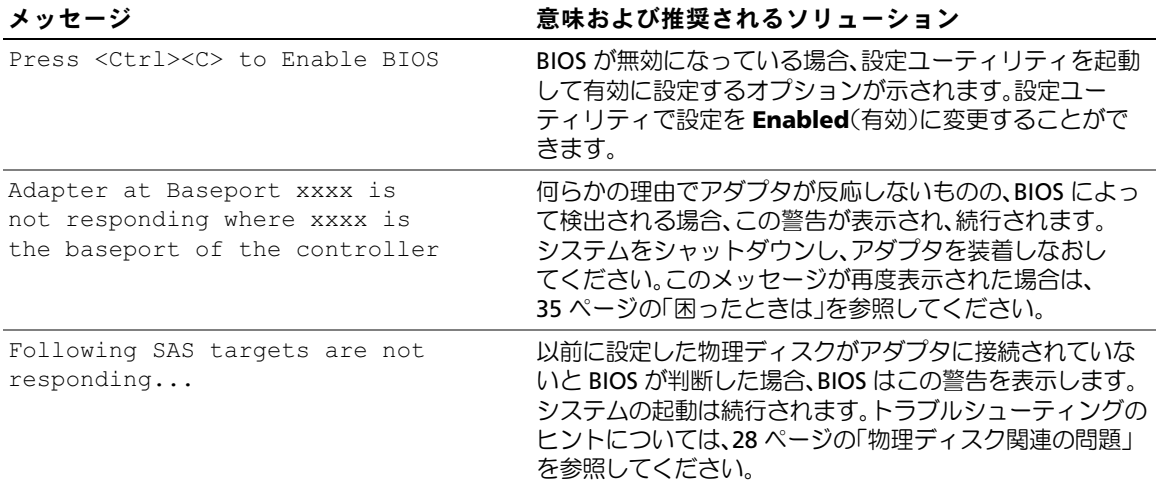

# 表 6-4 BIOS エラーメッセージ (続き)

<span id="page-31-0"></span>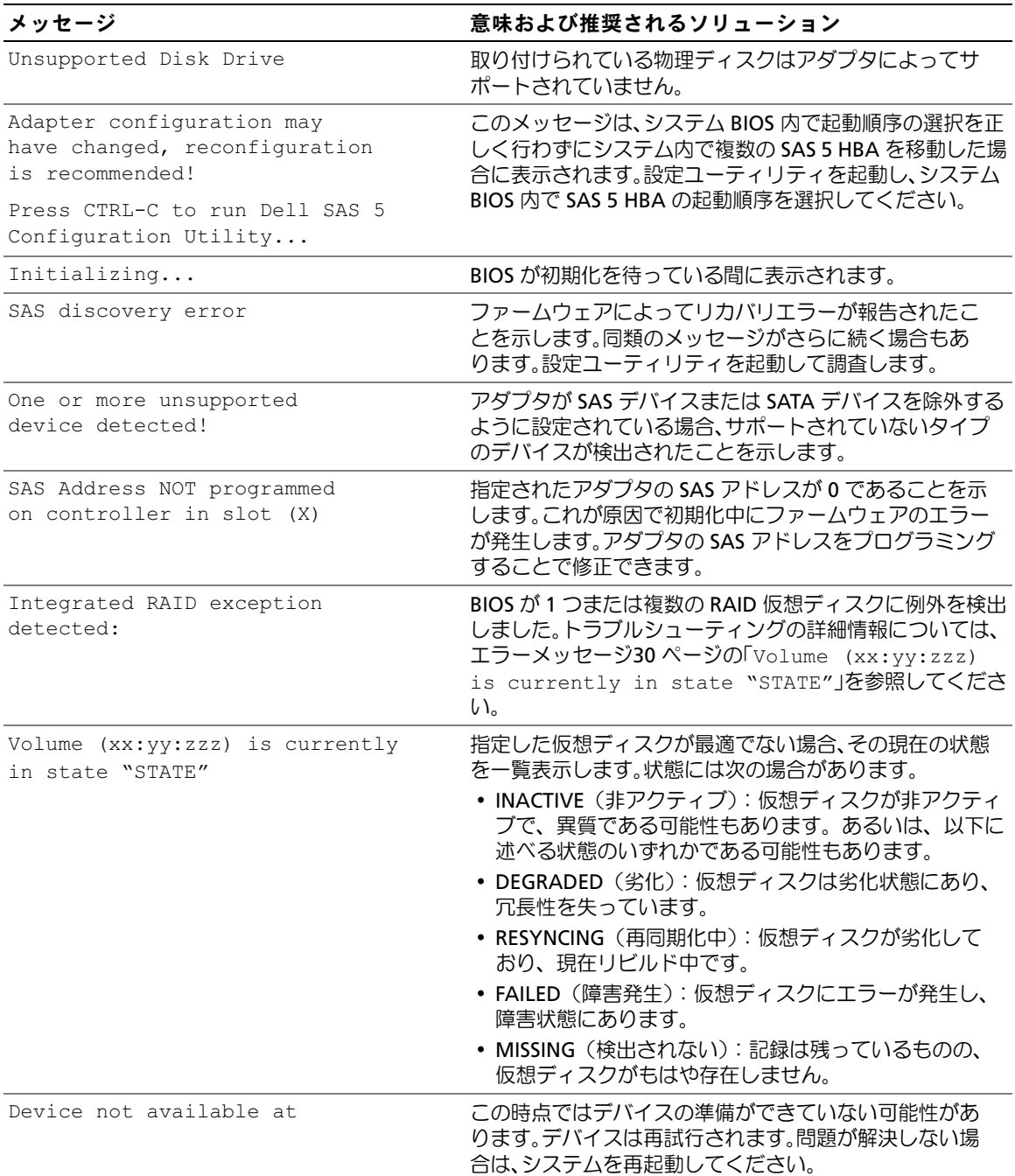

# 表 6-4 BIOS エラーメッセージ (続き)

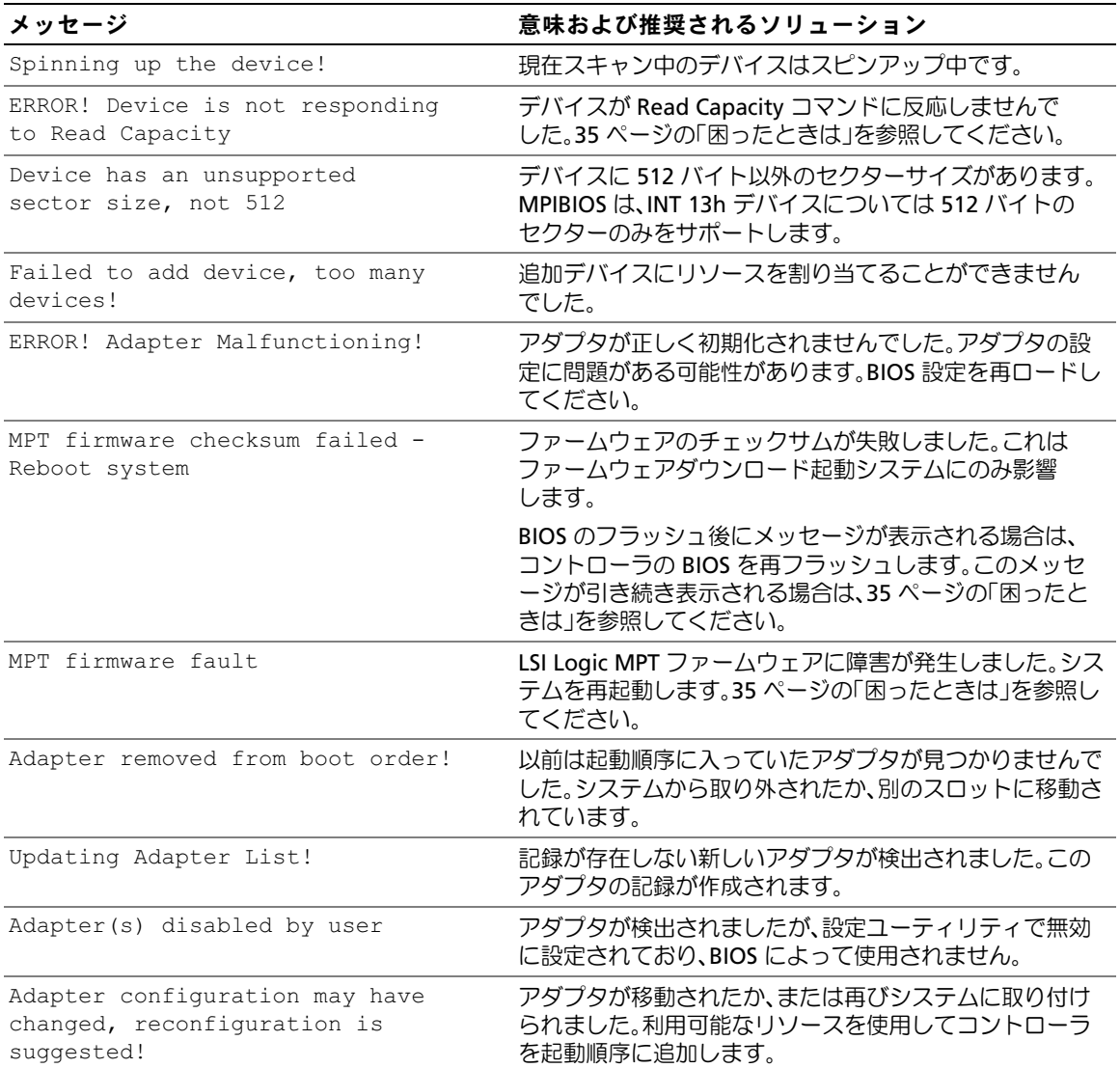

# 表 6-4 BIOS エラーメッセージ (続き)

![](_page_33_Picture_119.jpeg)

# <span id="page-34-2"></span><span id="page-34-0"></span>ファームウェアのアップデート

Dell™ SAS (Serial Attached SCSI) 5 HBA (Host Bus Adapter)のファームウェアのアップ デートは、ファームウェアをフラッシュすることで実行できます。ファームウェアのフラッ シュはアダプタの使用中でも可能です。ファームウェアの変更を有効にするには、システムの 再起動が必要です。停電などが原因でファームウェアのフラッシュに失敗した場合、アダプタ はファームウェアの旧バージョンに戻ります。

■ メモ:アダプタの使用中にファームウェアをフラッシュする場合は、アダプタのパフォーマンス が一時的に低下することがあります。

# <span id="page-34-3"></span><span id="page-34-1"></span>ファームウェアアップデートユーティリティ

ファームウェアアップデートユーティリティは、さまざまな OS から実行できます。ファーム ウェアのフラッシュは自動化されており、ユーザーは何も行う必要がありません。ファームウ ェアフラッシュユーティリティは、『Dell™ PowerEdge™ Service and Diagnostic Utilities CD』 に収録されています。

- 注意:ファームウェアを 10.x バージョン以上から 6.x バージョンにダウングレードしないでく ださい。ダウングレードするとコントローラが機能しなくなります。
- **メモ:**新しいファームウェアがリリースされた場合は、デルサポートサイト support.dell.com で最新のファームウェアアップデートとファームウェアアップデート手順がないかどうかを確認 してください。

ファームウェアのアップデート

# <span id="page-36-2"></span><span id="page-36-0"></span>困ったときは

# <span id="page-36-1"></span>テクニカルサポートの利用法

警告:コンピュータカバーを取り外す必要がある場合は、まずすべてのコンセントからコン ピュータの電源ケーブルとモデムケーブルを取り外します。

技術上の問題でサポートが必要なときは、以下の手順に従ってください。

- 1 お使いのシステムの『ハードウェアオーナーズマニュアル』の「システムのトラブル シューティング」に記載されている手順を最後まで実行します。
- 2 システム診断プログラムを実行して、表示された情報を記録します。
- 3 デルサポートサイト(support.dell.com)には、インストールとトラブルシューティン グに役立つ各種のオンラインサービスが用意されています。 詳細については、36 [ページの「オンラインサービス」](#page-37-1)を参照してください。
- 4 これまでの手順で問題が解決されない場合は、デルのテクニカルサポートにお電話くだ さい。
- メモ:このときサポート担当者がシステムの操作をお願いすることがあるため、デルへお問 い合わせになるときは、できればシステムの電源を入れて、システムの近くから電話をおかけ ください。
- メモ:デルのエクスプレスサービスコードシステムは、ご利用になれない国もあります。

デルのオートテレフォンシステムの指示に従って、エクスプレスサービスコードを入力すると、 電話は適切なサポート担当者に転送されます。エクスプレスサービスコードをお持ちでない場 合は、**Dell Accessories** フォルダを開き、エクスプレスサービスコード アイコンをダブルク リックします。その後は、表示される指示に従ってください。

テクニカルサポートにお問い合わせになるときは、37 ページの「Dell [企業向けトレーニング」](#page-38-1) および 38 [ページの「お問い合わせになる前に」の](#page-39-0)説明を参照してください。

■ メモ:以下のサービスは、アメリカ以外ではご利用になれないこともあります。サービスに関す る情報は、最寄りのデルへお問い合わせください。

# <span id="page-37-0"></span>テクニカルサポートとカスタマーサービス

デルの製品に関するお問い合わせは、デルのテクニカルサポートをご利用ください。サポートス タッフはコンピュータによる診断に基づいて、正確な回答を迅速に提供します。

デルのテクニカルサポートにお問い合わせになる場合は、38 [ページの「お問い合わせになる前に」](#page-39-0) を参照してお住まいの地域の連絡先を確認するか、または **support.dell.com** にアクセスしてく ださい。

# <span id="page-37-1"></span>オンラインサービス

デルのサポートサイトへは、**support.dell.com** でアクセスすることができます。また、 **support.dell.com** のサイトで表示された地図上のお住まいの地域をクリックすると、サポートサ イトへようこそ ページが開きます。お使いのシステムの情報を入力し、ヘルプツールおよび情報に アクセスします。

デルの製品とサービスについては、以下のウェブサイトを参照してください。

**www.dell.com**

**www.dell.com/ap**(アジア / 太平洋諸国)

**www.dell.com/jp** (日本)

**www.euro.dell.com.**(ヨーロッパ)

**www.dell.com/la**(ラテンアメリカおよびカリブ諸国)

**www.dell.ca** (カナダ)

デルのサポートへは、以下のウェブサイトと E- メールアドレスからアクセスできます。 •

デルサポートサイト

**support.dell.com**

**support.jp.dell.com**(日本)

**support.euro.dell.com**(ヨーロッパ)

- デルサポートの E- メールアドレス mobile\_support@us.dell.com support@us.dell.com la-techsupport@dell.com(ラテンアメリカおよびカリブ諸国) apsupport@dell.com (アジア / 太平洋諸国)
- デルのマーケティングとセールスの E- メールアドレス apmarketing@dell.com (アジア / 太平洋諸国) sales canada@dell.com (カナダ)

# • 匿名 FTP (file transfer protocol) **ftp.dell.com/**

ログインユーザー名:anonymous。パスワードには E- メールアドレスを入力してください。

## <span id="page-38-0"></span>24 時間納期情報案内サービス

注文したデル製品の状況を確認するには、**support.dell.com** にアクセスするか、24 時間納期情 報案内サービスにお問い合わせください。電話サービスでは、録音された指示に従って、ご注文の 製品の納期を確認することができます。このサービスの電話番号は「デルの連絡先」を参照してく ださい。

# <span id="page-38-1"></span>Dell 企業向けトレーニング

デルでは企業向けのトレーニングを実施しています。詳細については、**www.dell.com/training** を参照してください。このサービスは、ご利用いただけない地域があります。

# <span id="page-38-2"></span>ご注文に関する問題

欠品、誤った部品、間違った請求書などの注文に関する問題がある場合は、デルのカスタマーケア にご連絡ください。お電話の際は、納品書または出荷伝票をご用意ください。このサービスの電話 番号は「デルの連絡先」を参照してください。

# <span id="page-38-3"></span>製品情報

デルのその他の製品に関する情報や、ご注文に関しては、デルウェブサイト **www.dell.com** を参照 してください。電話によるお問い合わせの場合は、「デルへのお問い合わせ」を参照してください。

# <span id="page-38-4"></span>保証期間中の修理または返品について

修理と返品のいずれの場合も、返送するものをすべて用意してください。

- 1 デルにお電話いただき、担当者がお知らせする返品番号を箱の外側に明記してください。 電話番号については、「デルの連絡先」を参照してください。
- 2 請求書のコピーと返品の理由を記したメモを同梱します。
- 3 実行したテストを示す診断情報、およびシステム診断プログラムによって報告されたエラー メッセージがあれば、そのコピーを同梱してください。
- 4 修理や交換ではなく費用の支払いを希望される場合は、返品する製品のアクセサリ(電源ケ ーブル、CD やディスケットなどのメディア、およびマニュアルなど)も同梱してください。
- 5 返品する機器を元の(または同等の)梱包材を使って梱包します。 送料はお客様のご負担となります。返品する製品が弊社に到着するまでのリスク、および製品 に掛ける保険も、お客様のご負担となります。代引きでの返品はお受けできません。

上記要件のいずれかを欠く返品は受け付けられず、返送扱いとなります。

# <span id="page-39-0"></span>お問い合わせになる前に

■ メモ:お電話の際には、エクスプレスサービスコードをご用意ください。エクスプレスサービスコー ドがあると、デルの電話自動サポートシステムによって、より迅速にサポートが受けられます。

■ メモ:デルサポートに連絡される際の電話番号とコードについては、お使いのシステムの『ハード ウェアオーナーズマニュアル』を参照してください。

デルのテクニカルサポートにお問い合わせの際は、できればシステムの電源を入れて、システムの 近くから電話をおかけください。これは、キーボードからコマンドを入力したり、操作時に詳細情 報を読んでいただいたり、問題のあるシステム自体でなければ実行できないトラブルシューティン グ手順を試されるように、サポート担当者がお願いする場合があるためです。また、システムのマ ニュアルもご用意ください。

警告:システム内部の作業を行う前に、『製品情報ガイド』を参照して、安全に関する注意事項につ いて確認してください。

# <span id="page-40-0"></span>認可機関の情報

EMI(電磁波障害:Electromagnetic Interference)とは、自由空間に放射される信号や、電源コード、信号線など を伝導する信号や放射電磁波のことで、無線航法やその他の安全が要求されるサービスを危険にさらしたり、認可 された無線通信サービスで著しい質の低下、電波妨害、通信の中断などの問題を発生させる原因となります。無線 通信サービスには、AM/FM の商業放送、テレビ、および携帯電話の各種サービス、レーダー、航空交通管制、 ポケットベル、PCS(Personal Communication Services)などがありますが、これらに限定されません。これらの 認可されたサービスは、コンピュータシステムを含むデジタル装置などの意図しない放射体とともに、電磁環境の 一因となります。

EMC(電磁的両立性:Electromagnetic Compatibility)とは、多数の電子機器が同一の環境で共に正常に動作する 能力のことです。本コンピュータシステムは、認可機関の EMI に関する制限に準拠する設計がなされており、適合 していますが、設置条件によっては干渉が発生しないという保証はありません。この装置が無線通信サービスに対 して干渉するかどうかは、装置の電源をオン / オフすることによって判定できますので、以下の方法のうちいくつ かを実施して干渉を防止してください。

- 受信アンテナの方向を変える。
- 受信機に対するコンピュータの位置を変更する。
- 受信機からコンピュータを遠ざける。
- コンピュータを別の電源コンセントにつないで、コンピュータと受信機を別々の分岐回路に設置する。

必要に応じて、デルサポートまたはラジオ / テレビの経験を積んだ技術者にお問い合わせください。

Dell 製品は、下記の使用環境に合わせた設計、試験、分類がなされています。一般に、電磁環境は以下のように分 類されます。

- クラス **A** は、主としてビジネス環境向けです。クラス B の製品もクラス A の環境で使用できます。
- クラス **B** は、主として住宅環境向けです。クラス A の製品はクラス B の環境で使用しないでください。

ITE (情報技術機器: Information Technology Equipment)は、周辺機器、拡張カード、プリンタ、入出力(I/O) 装置、モニターなどを含み、コンピュータシステムに統合または接続されるもので、コンピュータシステムの電磁 環境の分類に適合しなければなりません。

**シールド付き信号コードに関する告知:**無線通信サービスとの干渉を避けるため、周辺機器のデル製品への接続に はシールドケーブルのみを使用してください。シールドケーブルを使用することで、目的とする環境に適した EMC 分類基準が満たされます。パラレルプリンタ用のケーブルは、デルから入手できます。お求めの際は、デルのウェ ブサイト www.dell.com でご注文ください。

本製品はクラス **A** に適合しています。以下の項には、EMC/EMI または製品の安全に関する情報が記載されています。

# <span id="page-41-0"></span>FCC に関する注意事項(米国内のみ)

# <span id="page-41-1"></span>FCC クラス A

本製品はテストの結果、FCC 規定の第 15 条に準拠したクラス A のデジタルデバイスに対する制限を満たすことが確認 されています。これらの制限は、この装置が商用環境で使用された場合、有害な電波障害から適切に保護されるように設 定されたものです。本製品は、無線周波エネルギーを発生、使用し、放射することがあります。製造者の取扱説明書に 従って設置および使用されない場合、無線通信に重大な受信障害を引き起こすことがあります。本製品を住宅地域で使 用すると、有害な電波障害が発生する可能性がありますが、その場合には自身の責任でその電波障害を解決する必要が あります。

このデバイスは FCC 規定の第 15 条に準拠しています。デバイスの操作は、次の 2 つの条件の対象になります。

- 1 このデバイスが有害な電波障害を生じさせないこと。
- 2 好ましくない操作を引き起こす可能性のある電波障害を含め、このデバイスが受信した電波障害を受け入れること。

■ 注意:FCC 規定には、デルによる明示的な承認のない変更や修正を行うと、この装置を操作する権限が取り消さ れることがあると定められています。

これらの制限は、この装置が住宅地域に設置された場合、有害な電波障害から適切に保護されるように設定されたもの です。ただし、特定の設置方法で電波障害が発生しないという保証はありません。この装置がラジオやテレビの受信に 電波障害を引き起こすかどうかはその装置の電源をオンまたはオフにすることによって判定できますので、以下の方法を 1 つ、またはそれ以上実行して問題を解決してください。

- 受信アンテナの方向を変える。
- 受信機に対するシステムの位置を変える。
- システムを受信機から離す。
- システムを別のコンセントに接続し、システムと受信機が別々の分岐回路に接続されている状態にする。

必要に応じて、弊社のカスタマーサービスまたはラジオ / テレビの経験を積んだ技術者に連絡し、アドバイスを受けてく ださい。

次の情報は、本書で扱っているデバイスに対して、FCC 規定に従って提供されるものです。 •

- 製品名: Dell™ SAS 5/E アダプタ、Dell™ SAS 5/i Integrated
- 会社名 Dell™ Inc. Worldwide Regulatory Compliance & Environmental Affairs One Dell™ Way Round Rock, Texas 78682 USA 512-338-4400

# <span id="page-42-0"></span>Industry Canada (Canada Only)

## <span id="page-42-1"></span>Industry Canada, Class A

This Class A digital apparatus complies with Canadian NMB-003.

![](_page_42_Picture_3.jpeg)

NOTICE: The Industry Canada regulations provide that changes or modifications not expressly approved by Dell™ Inc. could void your authority to operate this equipment.

## **Industry Canada (Canada uniquement)**

#### **Industry Canada, Classe A**

Cet appareil numérique de Classe A est conforme à la norme NMB-003 du Canada.

AVIS: La réglementation d'Industry Canada précise que tout changement ou modification non expressément approuvé par Dell peut annuler vos droits d'utilisation de cet équipement.

# <span id="page-42-2"></span>CE Notice (European Union)

This product has been determined to be in compliance with 73/23/EEC (Low Voltage Directive), 89/336/EEC (EMC Directive), and amendments of the European Union.

# <span id="page-42-3"></span>European Union, Class A

RF INTERFERENCE WARNING: This is a Class A product. In a domestic environment this product may cause radio frequency (RF) interference, in which case the user may be required to take adequate measures.

A "Declaration of Conformity" in accordance with the preceding directives and standards has been made and is on file at

Dell™ Inc. Products Europe BV, Limerick, Ireland.

# Předpisy CE (Evropská unie)

Bylo ověřeno, že tento produkt vyhovuje směrnicím 73/23/EEC (nízkonapěťová směrnice), 89/336/EEC (směrnice EMC) a dodatkům Evropské unie.

#### Evropská unie, třída A

RÁDIOVÉ RUŠENÍ - UPOZORNĚNÍ: Toto je produkt třídy A. V domácnosti toto zařízení může způsobovat rádiové rušení (RF). V tom případě bude nutné, aby uživatel podnikl příslušená opatření.

"Prohlášení o shodě" v souladu s výše uvedenými směrnicemi a normami bylo zpracováno a je uloženo v archivu společnosti Dell™ Inc. Products Europe BV, Limerick, Irsko.

# **CE-krav (Europæiske Union)**

Dette produkt er i overensstemmelse med 73/23/EEC (Lavspændingsdirektiv), 89/336/EEC (EMC direktiv et) og rettelser fra den Europæiske Union.

#### **Europæiske Union, Klasse A**

ADVARSEL OM RF-FORSTYRRELSE: Dette er et Klasse A-produkt. I et hjemligt miljø kan dette produkt medføre forstyrrelse af radiofrekvens (RF), og i det tilfælde må brugeren fortage passende foranstaltninger.

En "Overensstemmelseserklæring", som er i henhold til foregående direktiver og standarder, er udført og arkiveret hos Dell Inc. Products Europe BV, Limerick, Irland.

# **CE-kennisgeving (Europese Unie)**

Dit product voldoet aan de eisen van 73/23/EEC (laagspanningsrichtlijn), 89/336/EEC (EMC-richtlijn) en amendementen van de Europese Unie.

#### **Europese Unie, klasse A**

RF-STORINGSWAARSCHUWING: Dit is een Klasse A-product. In een woonomgeving kan dit product radiofrequentiestoring (RF-storing) veroorzaken. Indien dit zich voordoet, moet de gebruiker de passende maatregelen nemen.

Er is in overeenstemming met de bovenstaande richtlijnen en normen een "conformiteitsverklaring" opgesteld, welke zich in het archief bevindt bij Dell™ Inc. Products Europe BV, Limerick, Ierland.

# EÜ teatis (Euroopa Liit)

Käesolev toode on kooskõlas direktiividega 73/23/EMÜ (madalpinge direktiiv), 89/336/EMÜ (elektromagnetilise ühilduvuse direktiiv) ning Euroopa Liidu muudatustega.

#### Euroopa Liit, klass A

RAADIOSAGEDUSHÄIRE HOIATUS: Käesolev toode kuulub A-klassi. Koduses keskkonnas võib antud toode põhjustada raadiosagedushäireid, mistõttu võib selle kasutajal osutuda vajalikuks võtta asjakohaseid meetmeid.

Vastavalt eelnevatele direktiividele ja standarditele on koostatud "vastavusdeklaratsioon", mida säilitatakse ettevõttes Dell™ Inc. Products Europe BV, Limerickis, Iirimaal.

# **CE-ilmoitus (Euroopan unioni)**

Tämä tuote täyttää direktiivin 73/23/ETY (pienjännitedirektiivi) ja direktiivin 89/336/ETY (sähkömagneettisesta vhteensopivuudesta annettu direktiivi), sellaisina kuin ne ovat muutettuina, vaatimukset.

#### Euroopan unioni, Luokka A

RADIOTAAJUUSHÄIRIÖITÄ KOSKEVA VAROITUS: Tämä on Luokan A tuote. Asuinympäristössä tämä laite saattaa aiheuttaa radiotaajuushäiriöitä. Häiriöiden poiston edellyttämistä toimista vastaa laitteen käyttäjä.

Yllä mainittujen direktiivien ja normien mukainen yhdenmukaisuusilmoitus on tehty, ja sitä säilyttää Dell™ Inc. Products Europe BV, Limerick, Irlanti.

# **Réglementation CE (Union européenne)**

Ce produit a été déclaré conforme aux directives 73/23/EEC (Directive sur la faible tension), 89/336/EEC (Directive EMC) et aux amendements de l'Union européenne.

#### Union européenne, classe A

AVERTISSEMENT SUR LES PERTURBATIONS RF : Ce produit est un produit de classe A. Dans un environnement résidentiel, ce produit peut provoquer des perturbations radioélectriques, auquel cas l'utilisateur peut se voir obligé de prendre les mesures appropriées.

Une «Déclaration de Conformité» relative aux normes et directives précédentes a été rédigée et est enregistrée à Dell™ Inc. Products Europe BV, Limerick, Irlande.

# **CE-Hinweis (Europäische Union)**

Es ist befunden worden, dass dieses Produkt in Übereinstimmung mit 73/23/EEC (Niederspannungs-Richtlinie), 89/336/EEC (EMC-Richtlinie) und Ergänzungen der Europäischen Union steht.

#### Europäische Union, Klasse A

HF-INTERFERENZWARNUNG: Dieses Produkt ist ein Produkt der Klasse A. In einer häuslichen Umgebung kann dieses Produkt Hochfrequenzstörungen verursachen. In diesem Fall muss der Benutzer die entsprechenden Maßnahmen treffen.

Eine "Konformitätserklärung" in Übereinstimmung mit den oben angeführten Normen ist abgegeben worden und kann bei Dell Inc. Products Europe BV, Limerick, Irland, eingesehen werden.

# Σήμα CE (Ευρωπαϊκή Ένωση)

Το προϊόν αυτό συμμορφώνεται με τις οδηγίες 73/23/ΕΟΚ (Οδηγία περί χαμηλής τάσης), 89/336/ΕΟΚ (Οδηγία περί ηλεκτρομαγνητικής συμβατότητας), και τροποποιήσεις τους από την Ευρωπαϊκή Ένωση.

## Ευρωπαϊκή Ένωση, Κατηγορία Α

ΠΡΟΕΙΔΟΠΟΙΗΣΗ ΠΑΡΕΜΒΟΛΗΣ RF: Αυτό είναι ένα προϊόν κατηγορίας Α. Σε οικιακό περιβάλλον, αυτό το προϊόν μπορεί να προκαλέσει παρεμβολές ραδιοσυχνοτήτων (RF), στην οποία περίπτωση μπορεί να απαιτηθεί η λήψη κατάλληλων μέτρων από το χρήστη.

Μια "Δήλωση συμμόρφωσης" βάσει των προηγούμενων Κοινοτικών Οδηγιών και Προτύπων έχει συνταχθεί και είναι αρχειοθετημένη στην Dell<sup>TM</sup> Inc. Products Europe BV, Limerick, Ιρλανδία.

# **CE jelzés (Európai Unió)**

A termék megfelel az Európai Unió 73/23/EEC számú, kisfeszültségű berendezésekre vonatkozó iránvelvének, valamint a 89/336/EEC számú EMC irányelynek és azok módosításainak.

### Európai Unió, "A" osztály

RF INTERFERENCIA FIGYELMEZTETÉS: "A" osztályba sorolt termék. Lakóhelyi környezetben ez a termék rádiófrekvenciás (RF) interferenciát okozhat, ebben az esetben a felhasználónak gondoskodnia kell a szükséges ellenintézkedésekről.

A vonatkozó irányelvekkel és szabványokkal összhangban "Megfelelőségi nyilatkozat" készült, amely a Dell™ vállalat írországi székhelyén rendelkezésre áll (Dell Inc. Products Europe BV, Limerick, Ireland).

# **Avviso CE (Unione Europea)**

Ouesto prodotto è stato determinato essere conforme alle Direttive 73/23/CEE (Direttiva sulla bassa tensione), 89/336/CEE (Direttiva CEM) ed emendamenti dell'Unione Europea.

#### **Unione Europea, Classe A**

AVVISO DI INTERFERENZA RF: Questo prodotto è classificato come Classe A. L'utilizzo di questa apparecchiatura in un'area residenziale potrebbe causare interferenze in radiofrequenza, nel qual caso potrebbe essere richiesto all'utente di intraprendere un'azione correttiva.

Una "Dichiarazione di conformità" secondo gli standard e le direttive precedenti è stata emessa e registrata presso Dell™ Inc. Products Europe BV, Limerick, Irlanda.

# CE atbilstības marķējums (Eiropas Savienība)

Šis produkts atbilst 73/23/EEK (Zemsprieguma Direktīva), 89/336/EEK (Elektromagnētiskās saderības Direktīva) un citiem Eiropas Savienības grozījumiem.

#### Eiropas Savienība, A klase

BRĪDINĀJUMS PAR RF TRAUCĒJUMIEM: Šis ir A klases produkts. Mājsaimniecības vidē produkts var radīt radio frekvenču (RF) traucējumus; šādā gadījumā lietotājam jāveic atbilstoši pasākumi.

Saskaņā ar iepriekšminētajām direktīvām un standartiem sastādīts "Atbilstības apliecinājums" un tas atrodams Dell<sup>TM</sup> Inc. Products Europe BV, Limerick, Īrijā arhīvā.

# CE pranešimas (Europos Sajunga)

Nustatyta, kad šis gaminys atitinka 73/23/EEC (žemosios itampos direktyva), 89/336/EEC (EMC direktyva) ir Europos Sajungos pataisas.

#### Europos Sajunga, A klasė

ĮSPĖJIMAS DĖL RADIJO DAŽNIŲ TRUKDŽIŲ: Šis gaminys yra A klasės. Namų ūkio slygomis šis gaminys gali generuoti radijo dažnių trukdžius, dėl kurių vartotojas gali būti priverstas imtis atitinkamų priemonių.

"Atitikties deklaracija" sukurta remiantis aukšciau išvardytomis direktyvomis bei standartais ir yra laikoma bendrovės kartotekoje adresu: Dell™ Inc. Products Europe BV, Limerick, Ireland (Airija).

# Avviż CE (Unioni Ewropea)

Gie stabbilit li dan il-prodott hu konformi ma' 73/23/KEE (Direttiva tal-Vultagg Baxx), 89/336/KEE (Direttiva EMC), u emendi ta' l-Unjoni Ewropea.

#### Unioni Ewropea, Klassi A

TWISSIJA DWAR INTERFERENZA RF: Dan huwa prodott ta' Klassi A. F'ambjent domestiku dan il-prodott jista' jikkawża interferenza tal-frekwenza tar-radju (RF), fliema każ l-utent jista' jkun mehtieg li jiehu miżuri adegwati. Saret "Dikjarazzjoni ta' Konformità" b'konformità mad-direttivi u ma' l-istandards imsemmijin qabel. Din tinsab iffajljata ghand Dell™ Inc. Products Europe BV, Limerick, l-Irlanda.

# Aviso da CE (União Europeia)

Foi determinado que este produto está em conformidade com Directiva 73/23/EEC (referente a equipamentos de baixa tensão), Directiva 89/336/EEC (directiva europeia sobre compatibilidade eletromagnética) e alterações da União Europeia.

#### União Europeia, Classe A

ADVERTÊNCIA DE INTERFERÊNCIA DE RF: Este é um produto Classe A. Num ambiente doméstico este produto pode provocar interferência de rádio frequência (RF), podendo o utilizador ser solicitado a tomar as medidas adequadas.

Uma "Declaração de Conformidade" de acordo com as directivas e padrões precedentes foi elaborada e encontra-se arquivada na Dell<sup>™</sup> Inc. Products Europe BV, Limerick, Irlanda.

# Świadectwo CE (Unia Europejska)

Niniejszy produkt został uznany za zgodny z 73/23/EWG (Dyrektywa niskonapięciowa), 89/336/EWG (Dyrektywa w sprawie kompatybilności elektromagnetycznej) oraz zmianami Unii Europejskiej.

## Unia Europejska, klasa A

OSTRZEŻENIE O ZAKŁÓCENIACH W PAŚMIE CZESTOTLIWOŚCI RADIOWYCH: Urzadzenie to jest urzadzeniem klasy A. W środowisku domowym produkt ten może powodować zakłócenia w odbiorze fal radiowych. W takim przypadku może być konieczne podjęcie odpowiednich działań.

"Swiadectwo zgodności" zostało sporządzone zgodnie z powyższymi dyrektywami oraz normami i znajduje się w aktach firmy Dell™ Inc. Products Europe BV, Limerick, Irlandia.

# **CE Poznámka (Európska únia)**

Tento výrobok vyhovuje požiadavkám smernice 73/23/EHS (smernica o nízkom napätí), 89/336/EHS (smernica o elektromagnetickej kompatibilite) a neskorším zmenám a doplnkom Európskej únie.

#### Európska únia, Trieda A

RF INTERFERENČNÉ UPOZORNENIA : Toto je zariadenie triedy A. Toto zariadenie môže v domácom prostredí spôsobiť rádiovú interferenciu, ktorú budete musieť odstrániť na vlastné náklady.

"Vyhlásenie o zhode" v súlade s doterajšími smernicami a normami je k dispozícii v spoločnosti Dell™ Inc. Products Europe BV, Limerick, Írsko.

# **Aviso CE (Unión Europea)**

Este producto se ha fabricado de conformidad con la Directiva para bajo voltaje 73/23/EEC (Low Voltage Directive), la Directiva para compatibilidad electromagnética (EMC)89/336/EEC (EMC Directive), y las enmiendas de la Unión Europea.

#### Unión Europea, Clase A

ADVERTENCIA DE INTERFERENCIA RF: éste es un producto de Clase A. En un entorno doméstico este producto puede causar interferencia de radio frecuencia (RF), en cuyo caso el usuario debe tomar las medidas oportunas.

Se ha realizado una "Declaración de conformidad" de acuerdo con las directivas y estándares anteriores y está archivada en Dell™ Inc. Products Europe BV, Limerick, Irlanda.

# **Obvestilo CE (Evropska unija)**

Ta izdelek je skladen z direktivama 73/23/EGS (direktiva o nizki napetosti) in 89/336/EGS (direktiva o elektromagnetni združljivosti) ter dopolnili Evropske unije.

#### Evropska unija, razred A

OPOZORILO O RADIOFREKVENČNIH MOTNJAH: To je izdelek razreda A. Ta izdelek lahko v bivalnem okolju povzroča radiofrekvenčne motnje, tako da bo uporabnik moral ustrezno ukrepati.

Podana je bila »Izjava o skladnosti«, skladna s prejšnjimi direktivami in standardi in je na voljo pri Dell Inc. Products Europe BV, Limerick, Irska.

# **CE-föreskrifter (Europeiska unionen)**

Denna produkt överensstämmer med 73/23/EEC (lågspänningsdirektivet), 89/336/EEC (EMC-direktivet) och ändringar av dessa av den europeiska unionen.

#### Europeiska unionen, klass A

VARNING FÖR RF-STÖRNINGAR: Detta är en klass A-produkt. I bostadsmiljö kan produkten orsaka radiofrekvensstörningar. I förekommande fall måste användaren vidta lämpliga åtgärder.

En "Försäkran om överensstämmelse" i enlighet med de föregående direktiven och standarderna har framställts och finns registrerad hos Dell<sup>1M</sup> Inc. Products Europe BV, Limerick, Irland.

# <span id="page-48-0"></span>**CE Bildirimi (Avrupa Birliği)**

Bu ürünün, Avrupa Birliği'nin değişiklikleriyle birlikte 73/23/EEC (Düşük Voltaj Direktifi) ve 89/336/EEC (EMC Direktifi) sayılı direktiflerine uyumlu olduğu saptanmıştır.

### Avrupa Birliği, Sınıf A

**RF GİRİŞİMİ UYARISI:** Bu A Sınıfı bir üründür. Evlerde kullanıldığında bu ürün radyo frekansı (RF) girişimine yol açabilir. Bu durumda kullanıcının yeterli önlemi alması gerekir.

Yukarıdaki direktiflere ve standartlara göre bir "Uygunluk Bildirimi" yayınlanmış ve Dell™ Inc. Products Europe BV, Limerick, İrlanda adresinde dosyalanmıştır.

#### СЕ означение

Този пролукт отговаря на 73/23/ЕЕС (Нисковолтова лиректива), 89/336/ЕЕС (Лиректива за електромагнитна съвместимост) и измененията на Европейския съюз.

#### Европейски съюз, Клас А

ПРЕДУПРЕЖДЕНИЕ ЗА РАДИОЧЕСТОТНИ (RF) СМУЩЕНИЯ: Това е продукт от Клас А. В жилишна среда този продукт може да създаде радиочестотни смущения, в който случай потребителят ще трябва да вземе съответните мерки.

Изготвена е "Декларация за съответствие" според горепосочените директиви и стандарти, която се съхранява в Dell Inc. Products Europe BV, Лимерик, Ирландия.

# **Notificare CF**

S-a stabilit că acest produs respectă cerintele directivei 73/23/EEC privind joasa tensiune, ale directivei 89/336/EEC privind CEM si amendamentele Uniunii Europene.

#### Uniunea Europeană, Clasa A

AVERTISMENT PRIVIND INTERFERENTELE FRECVENTEI RADIO: Acesta este un produs din clasa A. În mediul casnic, acest produs poate cauza interferență radio, caz în care utilizatorul trebuie să ia măsurile necesare.

Conform directivelor si standardelor precedente, a fost emisă o Declarație de Conformitate care se află depusă la Dell Inc. Products Europe BV, Limerick, Irlanda.

# VCCI(日本のみ)

VCCI、クラス A

この装置は、情報処理装置等電波障害自主規制協議会(VCCI)の基準 に基づくクラスA 情報技術装置です。この装置を家庭環境で使用すると電波 妨害を引き起こすことがあります。この場合には使用者が適切な対策を講ず るよう要求されることがあります。

<span id="page-50-0"></span>用語集

本項では本書で使用される技術用語、略語の意味 を示します。

#### B

#### **BIOS**

Basic Input/Output System システム内の OS の一部で、周辺機器に最低レベルのインタ フェースを提供します。BIOS は、RAID コ ントローラなど、他のインテリジェントデバ イスの Basic Input/Output System を指す場合 もあります

#### **BIOS**

ユーザー設定できるアダプタパラメータを設定 し、保持します。アダプタ BIOS 内にあり、その 動作はシステムの OS に依存しません。Ctrl-C とも呼ばれる BIOS 設定ユーティリティは、コン トロールと呼ばれる要素に基づいて構築されて います。各コントロールが 1 つの機能を実行し ます

#### D

#### DKMS

Dynamic Kernel Module Support。カーネルを アップグレードする際にモジュールの再構築が きわめて容易にできるように、カーネルに依存 するモジュールソースを格納できるフレーム ワークを成すように設計されています。これに より、Linux のベンダーは新しいカーネルのリ リースを待たずにドライバドロップを提供でき、 しかも、新しいカーネル向けにモジュールの再 コンパイルを試みる顧客のための推測作業も不 要になります。

#### DUD

Driver Update Diskette。DUD は通常のファ イルとして格納されるディスケットのイメージ です。これを使用するには、このファイルから 本物のディスケットを作成する必要があります。 ディスケットの作成手順は、イメージがどのよ うにして提供されるかによって異なります。

#### H

#### **HBA**

Host Bus Adapter。アダプタカードは通常、 サーバーの I/O バスに取り付け、サーバーをス トレージデバイスまたはストレージネットワー クに接続します。これは、イーサネットカード がコンピュータをネットワークに接続する方法 と似ています。

#### M

#### MB

1 Megabyte(メガバイト)= 1,048,576 バイト。 ただし、ハードディスクドライブの記憶域を表 すときには、1 MB = 1,000,000 バイトを意味す る場合もあります。

#### MHz

Megahertz (メガヘルツ = 100 万サイクル / 秒) は周波数の単位で、通常、コンピュータのプロ セッサをはじめとする電子コンポーネントの動 作速度の測定に使用されます。

#### OS

Operating System。タスクのスケジューリング、 ストレージの管理、周辺機器との通信の処理 など、コンピュータを動かし、キーボードから の入力を認識し、ディスプレイ画面に出力信号 を送るなど、基本的な入出力機能を実行するソ フトウェア。

P

#### PCI-E (PCI Express)

既存の PCI(Peripheral Component Interconnect) バスを大きく改善した画期的な アップグレード。PCI Express は、バスというよ りもネットワークに近い動作をするシリアル接 続です。複数のソースからのデータを 1 つのバ スで処理するのではなく、PCI-E には複数のポイ ントツーポイントのシリアル接続を制御するス イッチが付いています。これらの接続はスイッ チからファンアウトし、データ送信先のデバイ スに直通します。各デバイスが専用の接続を 持っているため、通常のバスのように帯域幅を デバイス間で共有する必要はなくなりました。

#### PHY

シリアルバスを介して転送されるデータパケッ トの送受信に必要なインタフェース。各 PHY は、デル認定の別の端末デバイス上の PHY と接 続することで、物理リンクの片側を形成でき ます。物理リンクには 4 本のワイヤがあり、こ のワイヤが 2 組の差分信号のペアを形成します。 1 つの差分ペアが信号を送信し、他方の差分ペア が信号を受信します。両方の差分ペアは同時に 動作し(全二重)、送受信の双方向でデータの 同時転送を可能にします。

#### POST

Power-On Self-Test。コンピュータの電源投入 時に OS がロードする前に実行されるプロセス。 RAM、ハードディスクドライブ、キーボード など、システムのさまざまなコンポーネントが テストされます。

R

### ROM

Read-only memory。ファームウェアとも呼ば れます。製造時に特定のデータを組み込んでプ ログラムされた集積回路です。ROM チップは、 コンピュータだけでなく、ほとんどの電子製品 に使用されています。ROM チップに格納された データは不揮発性で、電源をオフにしても失わ れません。ROM チップに格納されたデータは変 更できないか、変更できる場合もフラッシング などの特別な操作が必要です。

#### RPM

Red Hat Package Manager。主に Linux を対象 とするパッケージ管理システムです。RPM は、 ソフトウェアのインストール、アップデート、 アンインストール、検証、クエリーに使用しま す。RPM は Linux Standard Base のベースライ ンパッケージフォーマットです。元は Red Hat が Red Hat Linux 用に開発した RPM ですが、 現在は多くの Linux ディストリビューションで 使用されています。また、Novell の NetWare など、一部他の OS にも移植されています。

#### S

### **SAS**

Serial Attached SCSI。検証済みの SCSI プロトコ ルセットを利用する、シリアルでポイントツー ポイントの、エンタープライズレベルのデバイ スインタフェースです。SAS インタフェースは、 パラレル SCSI と比較してパフォーマンスに 優れ、ケーブル接続が単純化され、コネクタ が小さく、ピンカウントが低く、所要電力も抑 えられています。

### **SATA**

Serial Advanced Technology Attachment。物理

ストレージインタフェースの標準。デバイス間 のポイントツーポイント接続を提供するシリア ルリンクです。シリアルケーブルが薄くなって いるため、システム内の冷却効率が高まり、 シャーシの小型化が可能になります。

### SCSI

Small Computer System Interface。ハードド ライブ、フロッピーディスク、CD-ROM、プリ ンタ、スキャナ、その他さまざまなインテリ ジェントデバイスとコンピュータの間をシステ ムレベルでつなぐ、プロセッサから独立した標 準インタフェース。

#### **SCSIport**

SCSIport ドライバは、Microsoft® Windows® ストレージアーキテクチャの機能で、SCSI コマンドをストレージターゲットに渡します。 SCSIport ドライバは、パラレル SCSI を使用す るストレージに使うと性能を発揮します。

## SMART

Self-Monitoring Analysis and Reporting Technology。SMART 機能により、すべての モーター、ヘッド、ドライブエレクトロニク スの内部パフォーマンスが監視され、予測可能 なドライブの障害が検出されます。この機能は ドライブのパフォーマンスと信頼性の監視に役 立ち、ドライブ上のデータを保護します。ドラ イブに問題が検出された場合は、データを失わ ずにドライブの交換または修理が可能です。 SMART 対応のディスクは、データ(値)を監 視し、値の変化を識別して、値が限界値の範 囲内かどうかを判定する特性を備えています。 多くの機械的な障害と一部の電気的な障害では、 障害が発生する前にパフォーマンスの低下が見 られます。

### **Storport**

Storport ドライバは、SCSIport に取って代わり、 Windows 2003 以降の OS で使用できるように 設計されています。また、ストレージアダプ タのパフォーマンス、I/O スループットレート を高め、管理を容易にし、ミニポートインタ フェースをアップグレードします。

# W

## Windows

Microsoft Windows は、コンピュータの幅広い 動作環境です。Windows では、コンピュータ上 のプログラムやデータへのアクセスに GUI (graphical user interface)が使用できます。

## あ

#### アダプタ

1 つのバスまたはインタフェースのプロトコル を別のプロトコルに変換することで、コン ピュータシステムが周辺機器にアクセスできる ようにします。特別な機能を提供する場合もあ ります。システム基板上に取り付けられている 場合と、アドインカードになっている場合とが あります。アダプタの他の例として、ネット ワークアダプタや SCSI アダプタがあります。

#### エンクロージャ

グループ化して仮想ディスクを構成する物理 ディスクが格納されたシステムなどの構造体。

#### た

### ディスク

不揮発性、ランダムなアドレッシングが可能で、 書き換え可能な大容量ストレージデバイスです。 回転式の磁気 / 光学式ストレージデバイスと ソリッドステートストレージデバイスの両方、 または不揮発性の電気ストレージエレメント が含まれます。

## ドライバ

デバイスドライバ (略して「ドライバ」と呼 ばれることが多い)は、OS またはその他のプ ログラムが、プリンタやネットワーク PC カード などの周辺機器と正しくインタフェースできる ようにするプログラムです。デバイスドライバ には、ネットワークドライバのように、システ ム起動時に config.sys ファイルから(device= statement で)ロードされるものや、(通常は autoexec.bat ファイルから)メモリ常駐プログ ラムとしてロードされるものがあります。ビデ オドライバなど、特定のプログラムを実行する 際にロードしなければならないドライバもあり ます。

### は

ハードウェア

コンピュータシステムを構成する機械的、磁気 的、電子的、電気的な部品は、そのハードウェア の構成要素です。

#### バス

バスは電気経路で構成されており、この電気経 路がコンピュータの主要部品の間で情報のやり 取りを行います。コンピュータのバスは、内部 バスと外部バスの 2 種類に分類されます。

内部バスには、ケース内のさまざまな部品を接 続します。CPU、システムメモリ、およびマ ザーボード上のその他すべての部品です。シス テムバスとも呼ばれます。

外部バスは、さまざまな外付けデバイス、周辺 機器、拡張スロット、I/O ポート、およびドライ ブの接続部をコンピュータのその他の部分と接 続します。システムバスよりは一般に低速です。 外部バスは拡張バスとも呼ばれます。

# ファームウェア

ROM (read-only memory) または PROM (Programmable ROM)に格納されたソフト ウェア。多くの場合、最初にシステムの電源が 投入された時のシステムの動作はファームウェ アが担います。その典型例は、システム内のモ ニタープログラムです。モニタープログラムは、 ディスクまたはネットワークから OS 全体をロ ードし、次に OS に制御を渡します。

#### 物理ディスク

物理ディスク(ハードディスクドライブとも呼 ばれます)は、中心軸の周りを回転する 1 つま たは複数の硬い磁気ディスク、および関連する 読み取り / 書き込みヘッドと電子機器で構成さ れています。物理ディスクは、情報(データ) の格納に使用され、データは不揮発性でラン ダムアクセスが可能なメモリスペースに保存さ れます。

#### フラッシュメモリ

書き換え可能、不揮発性で、コンパクトなソ リッドステートのメモリデバイスで、電源がオ フになってもデータを保持します。アクセス タイムが短く、消費電力が少なく、激しい衝撃 や振動にも比較的強いという特性があります。 特殊なタイプの EEPROM で、一度に 1 バイト ずつではなく、ブロック単位で消去と再プログ ラミングができます。多くの新型 PC は BIOS をフラッシュメモリチップに格納しているため、 必要に応じて容易にアップデートできます。 この種の BIOS は、フラッシュ BIOS と呼ばれ ることがあります。

#### ホットプラグ / ホットリムーブ

システムの通常の動作中にコンポーネントを着 脱することを言います。

#### ら

#### リンク

任意の 2 台の PCI Express デバイス間の接続のこ とをリンクと言います。

# 用語集

# <span id="page-56-0"></span>索引

# B

BIOS POST メッセージ , [25](#page-26-4) 機能 , [25](#page-26-5) 障害コードメッセージ, [25](#page-26-6)

# E

ESD, [8](#page-9-1)

# N

Novell, [17](#page-18-2)

# R

Red Hat, [17](#page-18-2) Red Hat Enterprise Linux, [17](#page-18-3) ドライバ , [20](#page-21-2) ドライバディスケット の作成 , [20](#page-21-3) ドライバのインス トール , [21](#page-22-2)

# S

SAS 5 HBA SAS 5/E アダプタ , [9](#page-10-1) SAS 5/i Integrated, [9](#page-10-2), [17](#page-18-4) 概要 , [9](#page-10-3) 機能 , [11](#page-12-1) 困ったときは , [35](#page-36-2) 仕様 , <sup>11</sup> トラブルシュー ティング , [27](#page-28-3) SCSI アダプタ , [9](#page-10-4)

# W

Windows, [17](#page-18-2) インストール中のドライバ のインストール , [18](#page-19-2) ドライバ , [17](#page-18-5) ドライバのアッ プデート , [19](#page-20-1) ドライバのインス トール , [18](#page-19-3)

# あ

安全にお使いいただくた めの注意 静電気障害への対処 , [8](#page-9-1)

# い

インストール ドライバ , [17](#page-18-2)

# え

エラーメッセージ , [27](#page-28-3)

# き

起動順序 複数のアダプタ , [26](#page-27-3)

# せ

[静電気放電 「](#page-9-1)ESD」を参照 設定ユーティリティ エラーメッセージ , [28](#page-29-2) 起動 , [26](#page-27-4) 実行される機能 , [26](#page-27-5)

# と

トラブルシューティング , [27](#page-28-3) BIOS エラーメッセージ , [29](#page-30-1) BIOS 起動順序 , [27](#page-28-4) 一般的な問題 , [27](#page-28-5) 設定ユーティリティのエ ラーメッセージ , [28](#page-29-2) 物理ディスクの問題 , [28](#page-29-3) ドライバ Red Hat Enterprise Linux, [20](#page-21-2) SUSE LINUX Enterprise Server, [22](#page-23-2) Windows のインス トール , [18](#page-19-2) ディスケットの作成 , [17](#page-18-6)

取り付け SAS 5/E アダプタ , [13](#page-14-3) SAS 5/i Integrated, [13](#page-14-4)

# ふ

```
ファームウェア
アップデート , 33
アップデートユー
  ティリティ , 33
```